### **МІНІСТЕРСТВО ОСВІТИ І НАУКИ УКРАЇНИ ЗАПОРІЗЬКИЙ НАЦІОНАЛЬНИЙ УНІВЕРСИТЕТ**

**МАТЕМАТИЧНИЙ ФАКУЛЬТЕТ**

**Кафедра комп'ютерних наук**

# **КВАЛІФІКАЦІЙНА РОБОТА МАГІСТРА**

### на тему: **«РОЗРОБКА ПЕРСОНАЛІЗОВАНОГО**

### **ОСВІТНЬОГО СЕРЕДОВИЩА НА ПЛАТФОРМІ MOODLE»**

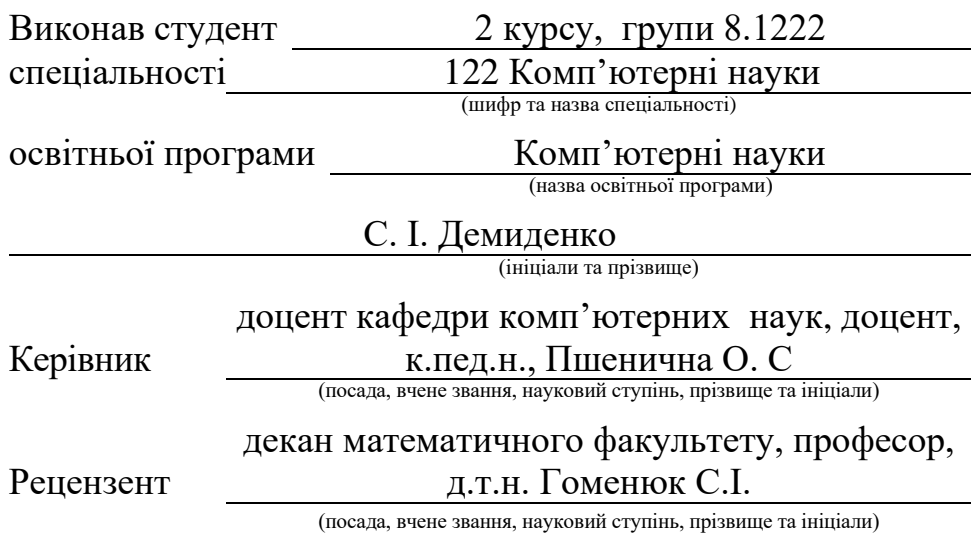

Запоріжжя

2023

### **МІНІСТЕРСТВО ОСВІТИ І НАУКИ УКРАЇНИ ЗАПОРІЗЬКИЙ НАЦІОНАЛЬНИЙ УНІВЕРСИТЕТ**

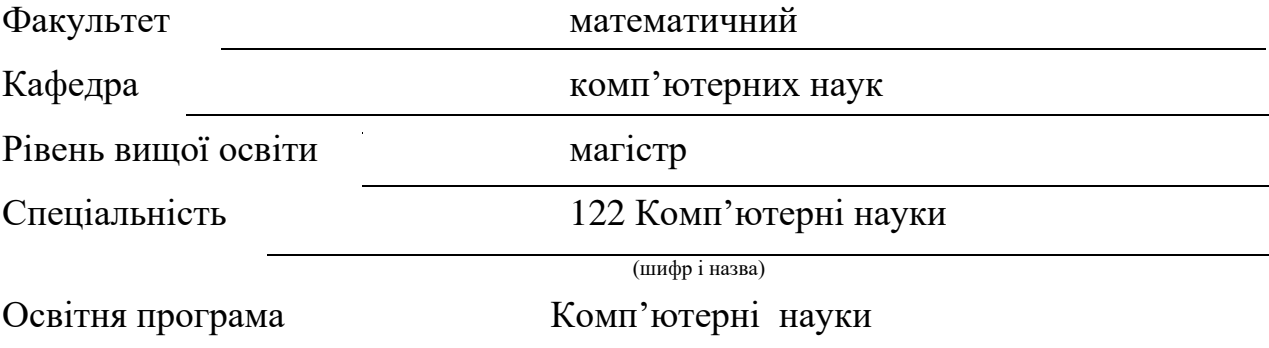

**ЗАТВЕРДЖУЮ**

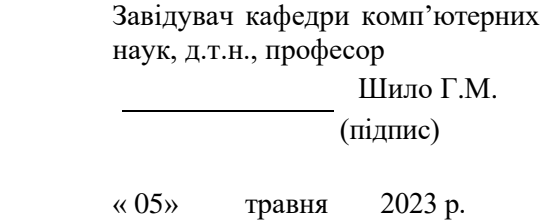

# **З А В Д А Н Н Я**

### **НА КВАЛІФІКАЦІЙНУ РОБОТУ СТУДЕНТОВІ**

Демиденку Сергію Івановичу

(прізвище, ім'я та по-батькові)

1. Тема роботи (проекту) Розробка персоналізованого освітнього

середовища на платформі Moodle

керівник роботи (проекту) Пшенична Олена Станіславівна, к.пед.н., доцент

затверджені наказом ЗНУ від 01 травня 2023 року № 642-с

2. Строк подання студентом роботи 29.11.2023

3. Вихідні дані до роботи 1. Постановка задачі. 2. Перелік літератури.

4. Зміст розрахунково-пояснювальної записки (перелік питань, які потрібно розробити)

1. Постановка задачі.

2. Основні теоретичні відомості.

3. Розробка онлайн курсу з дисципліни «Розробка персоналізованого освітнього середовища на платформі Moodle»

5. Перелік графічного матеріалу (з точним зазначенням обов'язкових креслень) презентація

### 6. Консультанти розділів роботи

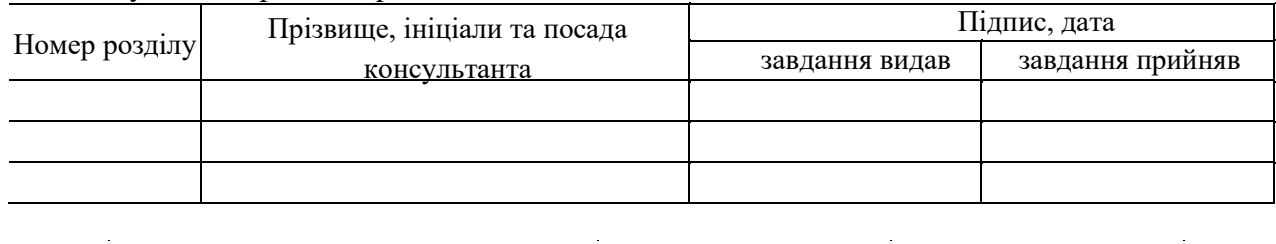

7. Дата видачі завдання 05.05.2023

### **КАЛЕНДАРНИЙ ПЛАН**

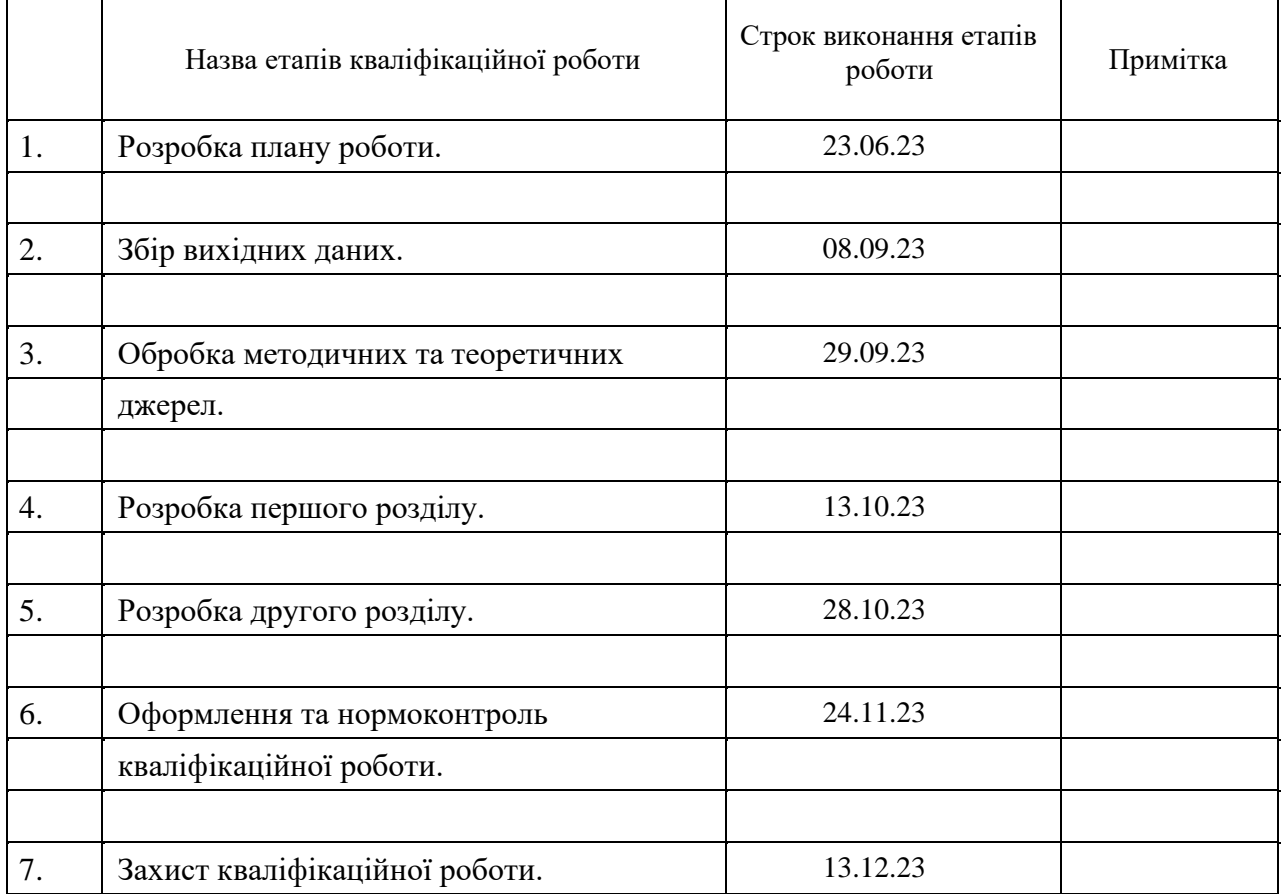

Студент С. І. Демиденко

Керівник роботи О. С. Пшенична

#### **Нормоконтроль пройдено**

Нормоконтролер О.Г. Спиця

#### **РЕФЕРАТ**

<span id="page-3-0"></span>Кваліфікаційна робота магістра «Розробка персоналізованого освітнього середовища на платформі Moodle», 69 с., 32 рисунка, 15 джерел.

ПЕРСОНАЛІЗАЦІЯ, MOODLE, АЛГОРИТМ, ДІЯЛЬНІСТЬ, ОСВІТНЄ СЕРЕДОВИЩЕ, СЦЕНАРІЙ.

Об'єктом дослідження є персоналізація навчання.

Предметом дослідження є процес розробки онлайн-курсу на базі платформи Moodle.

Мета дослідження – розробка персоналізованого освітнього середовища шляхом використання можливостей MOODLE.

У кваліфікаційній роботі розглядається сутність персоналізації освітнього середовища, можливості сучасних систем управління навчанням (СУН) персоналізувати процес навчання з метою створення комфортного і продуктивного отримання знань різними групами студентів. Детально розглянуто налаштування СУН Moodle для впровадження персоналізованого навчання.

Результати можуть бути використанні в створенні навчальних курсів в освітньому процесі вищої школи.

#### **SUMMARY**

<span id="page-4-0"></span>Master's Qualification Thesis «Development personalized educational environment on the Moodle platform», 69 pages., 32 figures, 15 references.

PERSONALIZATION, MOODLE, ALGORITHM, ACTIVITY, EDUCATIONAL ENVIRONMENT, SCRIPT.

The object of research is the personalization of learning.

The subject of the study is the process of developing an online course based on the Moodle platform.

The purpose of the study is to develop a personalized learning environment using Moodle.

The qualification work considers the essence of personalization of the educational environment, the possibilities of modern LMS for personalizing the educational process in order to create a comfortable and productive learning experience for different groups of students. The settings of the Moodle LMS for the implementation of personalized learning are considered.

The results can be used to create training courses in the educational process of higher education institutions.

### **ЗМІСТ**

<span id="page-5-0"></span>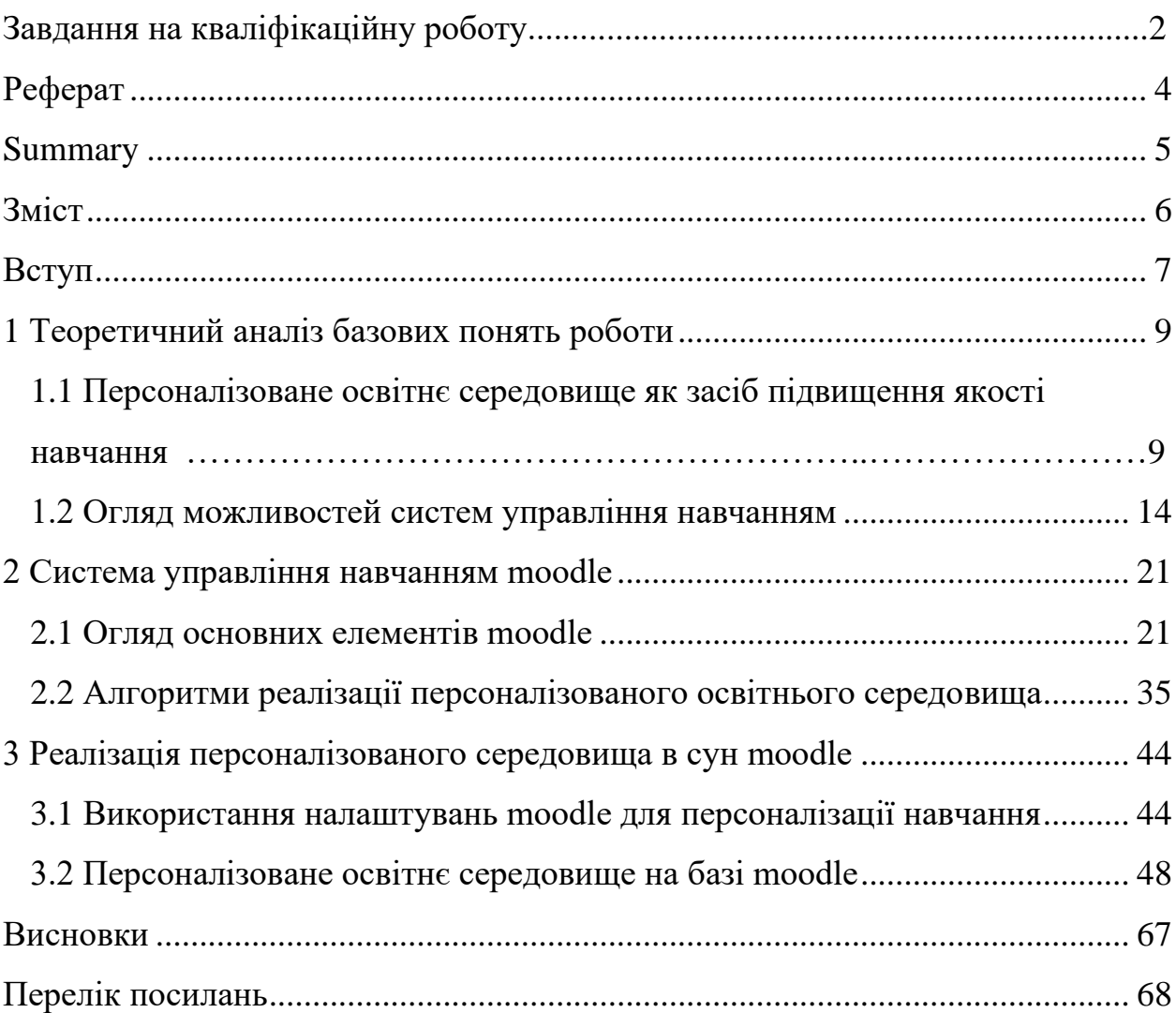

#### **ВСТУП**

<span id="page-6-0"></span>Новітній освітній процес вимагає від всіх учасників, насамперед, отримання знань, розвитку вмінь та активного використання сучасних технологій. Головна мета полягає в тому, щоб забезпечити учнів високоякісною освітою та створити умови для їхнього кращого майбутнього. Нові вимоги часу, такі як неперервний розвиток освіти в Україні, покращення якості та доступності навчання, інтеграція в європейський освітній простір з урахуванням збереження національних традицій, досягнень, звичаїв та менталітету, вимагають впровадження в навчальних закладах новітніх методів, базованих на застосуванні сучасних комп'ютерних технологій.

Сучасні технології нового покоління надають можливість швидко і доволі нескладно створювати необхідний контент, який враз стає спільним надбанням усіх користувачів інтернет-спільноти, будувати соціальні мережі, розподілені системи обміну знаннями та даними і користуватися світовими інформаційними ресурсами. В епоху співпраці технології мають унікальну можливість перестати бути інструментом, який поглиблює розрив в освітніх можливостях людей, і стати сполучною ланкою, що дозволяє представникам різних націй подолати цю прірву. Поєднання сучасних технологічних ресурсів і можливість користування Інтернетом на сьогодні відкривають перед студентами значні перспективи для набуття компетенцій та навичок, необхідних у XXI столітті.

В епоху інформаційного перевантаження людина споживає великий обсяг агресивної інформації, яка має суттєвий вплив на людину, зменшуючи видимість корисної інформації. Тому важливо впроваджувати цифрові технології у сучасний навчальний процес, щоб студенти вчилися ефективно шукати, аналізувати та застосовувати потрібну інформацію, відсікаючи спам та фейки.

Спільнота та економіка сучасності потребують кваліфікованих фахівців, і вибір методів та технологій навчання визначає компетентність та фахову підготовку кадрів. Одним із ефективних методів є персоналізоване навчання, яке полягає у створенні ситуацій вибору для студентів.

В ці часи учень виступає як ініціатор свого освітнього прогресу та автор власної освітньої траєкторії, яка формується всередині широкого спектру освітніх можливостей. Сучасна педагогіка спрямована на сприйняття кожного учня як індивіда, здатного самостійно визначати, які знання є для нього важливими, а які – ні.

**Актуальність** впровадження персоналізації в освітній процес виникла через необхідність змішаного он-лайн та оф-лайн навчання спочатку у зв'язку з карантинними обмеженнями, а наразі з повномасштабною війною. Багато бажаючих навчатись у ЗВО не можуть здійснити своїх мрій при очній і змішаній формі навчання. Тому саме в нашій країні почався і продовжується стрімкий зріст хмарних технологій навчання з використанням сучасних методів і сценаріїв. Отже, обрана проблема, а саме розробка персоналізованого середовища на базі сучасних інтернет-технологій, є актуальною і перспективною справою у науково-педагогічному напрямі.

**Метою** кваліфікаційної роботи є розробка персоналізованого освітнього середовища шляхом використання можливостей MOODLE.

Для досягнення поставленої мети поставлені наступні **завдання**:

− провести теоретичний аналіз з базових понять дослідження;

− обрати інструменти для реалізації персоналізованого освітнього середовища;

− розробити алгоритм функціонування цього середовища;

− реалізувати середовище на прикладі курсу «Програмування на мові  $C#$ ».

**Об'єктом дослідження** є персоналізація навчання.

**Предметом дослідження** є процес розробки онлайн-курсу на базі платформи Moodle.

### <span id="page-8-0"></span>**1 ТЕОРЕТИЧНИЙ АНАЛІЗ БАЗОВИХ ПОНЯТЬ РОБОТИ**

### <span id="page-8-1"></span>**1.1 Персоналізоване освітнє середовище як засіб підвищення якості навчання**

Освітнє середовище представляє собою комплекс соціальних зв'язків і відносин у сфері освіти, є площадкою взаємодії всіх учасників освітнього процесу, де стимулюється використання та розвиток їхнього творчого потенціалу. Характеристикою освітнього середовища є розмаїття освітніх послуг, їхньої якості та інтенсивності передачі освітньої інформації. Ця система працює на основі взаємодії різних освітніх систем, які виникають у певних культурних умовах.

Взаємодія між особистістю та середовищем визначається багаторівневістю та складними взаємозв'язками. Таким чином, ефективний та повноцінний розвиток особистості у вищому навчальному закладі здійснюється через залучення студентів до динамічної, активної та спрямованої на досягнення конкретного результату індивідуальної та самостійної інтелектуально-творчої праці.

У сучасному суспільстві ми все частіше приходимо до індивідуалізації у багатьох сферах діяльності людини. В демократичному світі кожна людина має своє право на приватну свободу вибору своїх дій та відповідальності за свої вчинки. Ми маємо право вибирати за своїм бажанням соціальний колектив, роботу та навчання. Це актуалізує зокрема необхідність інноваційних змін в освіті, серед яких, як визначають сучасні дослідники, є процеси персоналізації. І цей процес потребує розуміння і підтримки педагогічної спільноти в освітній сфері.

Посилаючись на роботи Локарєвої Г. В. і Бажміної Е.А. [3] ми з'ясовуємо, що ранні спроби узагальнити та виокремити персоналізацію були здійснені педагогами-практиками ще на початку XX століття. Концепція персоналізації освіти вперше була висловлена Хелен Пархерст (Helen Parkhurst), яка розробила метод персоналізації в межах освітньої науки, відомий як "план Далтона." Цей метод, вперше випробуваний у 1920-х роках у школі міста Далтон, США, передбачав, що кожен учень може планувати свою навчальну програму, враховуючи власні потреби, інтереси та здібності. Основні принципи включали свободу, самостійність та співпрацю, з основним акцентом на самостійній роботі учнів [\[12\]](#page-68-0). З переходом до XXI століття персоналізована форма навчання стала надзвичайно продуктивною завдяки використанню цифрових технологій.

Дослідження персоналізованого навчання в шкільних системах проводили вчені з-за кордону, такі як Дж. Дімартіно і Дж. Кларк. Вони залучали учнів старших класів до освітнього процесу, даючи їм можливість самостійно планувати та розвивати свої шляхи у школі, враховуючи їхні особисті таланти, інтереси та прагнення. Кожному учневі надавалася можливість досягти певних компетентностей через особистий досвід навчання [\[11\]](#page-68-1).

Ден Баклі виділив два аспекти персоналізованого навчання: "персоналізацію для учня", коли навчання адаптується під конкретного учня, і "персоналізацію учнем", коли учень будує свій власний шлях навчання [9].

Джеймс Рікабо розрізняє три типи персоналізованого навчання: "персоналізацію для студента" (personalizing to the learner), "персоналізацію зі студентом" (personalizing with the learner) і "персоналізацію студентом" (personalizing by the learner). Він акцентує на важливості переходу від навчання, де викладач визначає процес, до навчання, де учень визначає свій власний шлях [4]. Згідно з видами персоналізованого навчання, Б. Брей і К. Маккласкі описали три різних ролі в освітньому середовищі: учасник, співдизайнер і дизайнер освітнього процесу [8].

Ми поділяємо точку зору закордонних педагогів, що персоналізація навчання (personalization of learning) - це підхід до навчання, який враховує індивідуальні інтереси, досвід, вподобані методи та темпи навчання кожної окремої особи, що навчається [13].

Представлена в традиційній формі викладання інформація наразі вже не достатньо мотивує студентів і тому не веде до стійкого закріплення навчального матеріалу [\[15\]](#page-68-2). Сучасні вимоги перед майбутніми фахівцями складаються з вміння обробляти дані, використовувати їх, досліджувати, класифікувати, перевіряти експериментально, шукати закономірності в них [10]. Саме такі навички успішно формуються і розвиваються при персоналізації навчання.

У моделі персоналізованого навчання професійна підготовка починається з урахування інтересів, талантів, захоплень та прагнень студента; він сам може мати свою концепцію оптимального варіанту навчання і може активно взаємодіяти з викладачем у розробці своїх навчальних цілей. Студент бере на себе відповідальність за результати свого навчання, управляє власною освітою і таким чином стає більш мотивованим та залученим до формування знань, умінь та навичок.

Використання цифрових технологій для персоналізації освітнього процесу найефективніше в змішаній моделі, яка поєднує аудиторне навчання в університеті та позаудиторне навчання за його межами. Змішане навчання, за визначенням МОН України, називається «підходом, педагогічною і технологічною моделлю, методикою, що поруч із онлайн-технологіями спирається також і на безпосередню взаємодію між студентами та викладачами в аудиторії» [5, с. 22]. За визначенням закордонних педагогівпрактиків, змішане навчання (blended learning) – це «освітня технологія, що поєднує навчання за участі вчителя (обличчям до обличчя) з онлайннавчанням, що припускає елементи самостійного контролю учнем шляху, часу, місця і темпу навчання, а також інтеграцію досвіду навчання з учителем і онлайн» [1].

Швидкий розвиток цифрових технологій змінює підходи та методи професійної підготовки, а також визначає нові пріоритети для учасників освітнього процесу. Важливу роль у цьому відіграють студенти, які стають ключовими учасниками. Кожен освітянин керує своєю індивідуальною освітньою траєкторією, враховуючи власний освітній досвід, знання, уміння та навички. Процес управління особистою навчальною діяльністю полягає у розробці та максимально ефективному використанні власних ресурсів для вирішення навчальних завдань, включаючи вибір часу та місця навчання, темпу навчання, а також стратегій і завдань. Самоконтроль та рефлексія гарантують успішне управління процесом просування від обраної самостійно мети до досягнення кінцевого результату. У той же час студент реалізує принципи автономності в навчанні та бере відповідальність за свій освітній процес та навчальні досягнення.

Персоналізована модель навчання створюється з фокусом на очікуваному результаті - розвиток особистості майбутнього фахівця, формування його гнучких навичок та досягнення високих навчальних результатів. Цифрове освітнє середовище, розроблене викладачем, включає навчальні завдання для студентів, дозволяючи їм вибирати між різними видами діяльності та самостійністю для задоволення їхніх навчальних потреб та інтересів. Студент у цьому середовищі виступає як активний учасник, який може обирати завдання відповідно до своїх особистих цілей. Цей вибір дозволяє визначати освітні стратегії та матеріали, які відповідають конкретному рівню навчання. Викладачі взаємодіють із студентами, контролюючи виконання завдань, надаючи зворотний зв'язок, організовуючи оцінювання та враховуючи процес самооцінки студентів. Вони також надають підтримку та допомогу здобувачам вищої освіти.

Сучасність характеризується зміною філософії освіти, що виявляється у її трансформації – навчальний процес еволюціонує від традиційного лекційного формату до інноваційних методів, орієнтованих на реалізацію принципу студентоцентризму. Цей принцип спрямовує освітній процес вищого навчального закладу на особистісне навчання кожного студента, враховуючи його власний досвід, здатність до самостійної роботи та рівень

цифрової грамотності. Одним із методів, що впроваджується для досягнення цих цілей, є персоналізація. Аналіз сучасних досліджень та публікацій у галузі персоналізованого навчання дозволяє прийти до висновку, що цей підхід є особистісно орієнтованим процесом, сприяючи взаємодії на основі довіри, взаємоповаги, співпраці та партнерства між викладачем та студентом. У цьому контексті студент виступає активним суб'єктом, аналізуючи проблематичні ситуації, формуючи завдання та випробовуючи шляхи їх вирішення. Викладач, у свою чергу, виступає наставником, консультантом та модератором цифрового освітнього середовища.

Навчання, зорієнтоване на особистість, спрямоване на розкриття індивідуальних здібностей та задоволення потреб кожного студента. Цей підхід надає можливість формувати та розвивати особистість, здатну до самореалізації на творчому рівні. У цифровому середовищі навчання студент обирає зручні умови та режими, фокусуючись на власному процесі навчання. Важливо відзначити, що він створює індивідуальний шлях навчання та самостійно ним керує, що призводить до позитивних результатів у всебічному розвитку пізнавальних процесів особистості та у формуванні навичок самостійної роботи.

Як узагальнює в своїй роботі Жога Р. А. [\[2,](#page-67-1) с.169], «персоналізація – це процес уособлювання навчання, надання йому властивостей конкретної людини, її потреб і можливостей, створення освітнього процесу для кожної конкретної особистості. Основними характеристиками персоналізації можна назвати можливість управляти своєю діяльністю, прояв індивідуальності, вплив на інших людей, побудову власного освітнього шляху.»

Таким чином, персоналізована модель навчання відкриває можливості для ряду важливих аспектів, що сприяють якісному індивідуальному розвитку студентів:

а) підтримка інтересу до освіти: Індивідуалізація навчання дозволяє адаптувати матеріал до особистих інтересів та потреб студентів, що може значно підвищити їхній інтерес до навчання;

- б) стимулювання бажання безперервно вчитися: Персоналізована модель навчання дозволяє студентам вибирати свої теми, глибше вивчати певні аспекти предмету та взагалі розвивати самостійність у навчанні;
- в) формування критичного, дослідницького та проектного мислення: Індивідуалізація дозволяє студентам активно залучатися до процесу навчання, ставлячи перед ними завдання, що вимагають критичного мислення, дослідження та участі в проектах;
- г) використання цифрових технологій: Персоналізована модель дозволяє використовувати сучасні цифрові засоби для опрацювання та розуміння матеріалу, що сприяє розвитку цифрової грамотності студентів;
- д) реалізація індивідуальних освітніх траєкторій: Студенти можуть вибирати свій шлях у навчанні, враховуючи свої індивідуальні сильні та слабкі сторони, що сприяє більш ефективному засвоєнню матеріалу;
- е) розвиток культури спільної діяльності: Персоналізована модель створює умови для співпраці та взаємодії між студентами та викладачами, розвиваючи культуру спільної діяльності в середовищі навчання та позанавчальних заходах.

#### <span id="page-13-0"></span>**1.2 Огляд можливостей систем управління навчанням**

Системи управління навчанням (LMS) – це програмні рішення, які допомагають організовувати та керувати процесом навчання та навчанням в навчальних установах, корпораціях та інших організаціях.

Загалом, системи управління навчанням можуть значно полегшити організацію та проведення навчання та навчальних заходів в різних сферах діяльності. Вони сприяють покращенню доступу до навчання, збільшенню продуктивності та покращенню результатів навчання.

Із загальних можливостей LMS можна виділити основні, такі як:

- а) онлайн-курси: LMS дозволяють створювати та розповсюджувати навчальні матеріали в електронному форматі, включаючи відеолекції, тексти, завдання та тести;
- б) автоматизований доступ до контенту: Системи управління навчанням можуть керувати доступом до різних видів контенту, відкриваючи його студентам відповідно до ролі, рівня та досягнень;
- в) моніторинг і оцінка: LMS надають можливість відстежувати активність студентів, оцінювати їхні досягнення та надавати звіти про навчальний процес;
- г) форуми та спільноти: Системи управління навчанням можуть підтримувати спільноти студентів та викладачів, що дозволяє обмінюватися ідеями, досвідом та питаннями;
- д) завдання та тести: LMS дозволяють створювати та використовувати різноманітні завдання та тести для оцінки знань студентів;
- е) інтеграція з іншими системами: Багато систем управління навчанням мають можливість інтеграції з іншими системами, такими як системи електронних ресурсів, відеоконференції, календарі та інші інструменти;
- ж) звіти та аналітика: LMS надають звіти про продуктивність студентів, учасників курсів та інших показників навчання;
- з) адаптивне навчання: Деякі системи управління навчанням використовують алгоритми машинного навчання для індивідуалізації навчання та адаптації до потреб студентів;
- и) мобільний доступ: Багато LMS мають мобільні додатки, що дозволяють студентам та викладачам отримувати доступ до курсів і ресурсів зі смартфонів та планшетів;
- к) безпека та збереження даних: LMS зазвичай мають заходи безпеки для захисту конфіденційних даних студентів і викладачів;
- л) підтримка і навчання: Деякі системи надають підтримку та навчання для викладачів та адміністраторів щодо використання системи;
- м) можливості інтеграції зі сторонніми інструментами: Системи управління навчанням можуть інтегруватися зі сторонніми інструментами, такими як платформи для відеоконференцій, інструменти для спільної роботи, LMS-розширення та інші.

На сьогоднішній день існує багато систем управління навчанням (LMS), і вибір конкретної системи може залежати від потреб вашої організації, бюджету та інших факторів. Проте деякі з найпоширеніших систем управління навчанням включають такі:

- а) *Moodle*: відкрите програмне забезпечення, яке використовується для створення онлайн-курсів та навчання. Він безкоштовний та має велику спільноту користувачів та розширень.
- б) *Google Classroom*: безкоштовна платформа для навчання, розроблена Google. Вона інтегрована з іншими продуктами Google, такими як Google Drive і Google Meet.

Переваги: Інтеграція з іншими Google-сервісами, простий у використанні, безкоштовний.

Недоліки: Може бути менш гнучким для великих організацій.

в) *Blackboard*: одна з найбільш відомих комерційних систем LMS, яка надає широкий спектр функцій та послуг для навчання вищого освіти та корпоративного сектору.

Переваги: Добре відома у вищих навчальних закладах, широкі можливості для взаємодії, підтримка адаптивного навчання.

Недоліки: Може бути вартістю для менших організацій, менша гнучкість у порівнянні з деякими іншими LMS.

г) *Canvas by Instructure*: ця система LMS надається компанією Instructure і широко використовується в освітніх закладах та бізнессередовищі для створення та управління курсами.

Переваги: Легкий у використанні, модерновий інтерфейс, велика кількість можливостей для створення курсів, активна спільнота користувачів.

Недоліки: Безкоштовна версія може бути обмеженою, залежно від потреб.

д) *Schoology*: система LMS, яка спеціалізується на освітніх закладах та дозволяє вчителям та учням співпрацювати, спілкуватися та вивчати онлайн.

Переваги: Легкий у використанні, соціальні можливості, гнучкий функціонал.

Недоліки: Може бути обмежений для великих навчальних установ.

- е) *D2L Brightspace*: комерційна система LMS, яка спеціалізується на освітніх закладах і надає широкий спектр інструментів для навчання та оцінки;
- ж) *SAP Litmos*: система LMS, спрямована на корпоративне навчання, і вона надає рішення для навчання та розвитку персоналу;
- з) *Adobe Captivate Prime*: ця система LMS, розроблена Adobe, спеціалізується на навчанні та розвитку персоналу в бізнесі;
- и) *TalentLMS:* хмарна система LMS, призначена для навчання персоналу в корпоративному середовищі;
- к) *SAP SuccessFactors*: Ця платформа LMS спеціалізується на управлінні розвитком та навчанням персоналу в корпораціях.

Обираючи систему управління навчанням, важливо враховувати потреби вашої організації, бюджет та можливості інтеграції з іншими інструментами.

Кожна з вищеперелічених систем має свої переваги та недоліки, і важливо провести докладний аналіз перед прийняттям рішення.

В наших реаліях ми бачимо розповсюдженість саме безкоштовних систем управління навчанням або систем з відкритим програмним забезпеченням, які підтримуються великим числом незалежних розробників.

Так можна більш детально порівняти між собою, як на мене, два з головних конкурентів в системі управління навчанням, це Google Classroom та Moodle.

Платформа Google Classroom - об'єднує корисні сервіси Google, організовані спеціально для навчання.

На платформі ви можете:

- створити свій клас/курс;
- організувати запис учнів на курс;
- поширювати серед учнів необхідні навчальні матеріали;
- запропонувати завдання для учнів;
- оцінювати завдання учнів і стежити за їхнім прогресом;
- організувати спілкування учнів.

Google Classroom та Moodle - це дві різні системи управління навчанням, які можуть бути використані в освітніх установах для організації навчального процесу та взаємодії між вчителями та учнями. Ось порівняння обох платформ за деякими ключовими аспектами:

Призначення:

- Google Classroom: безкоштовна платформа для створення віртуальних класів, де вчителі можуть розміщувати завдання, спілкуватися з учнями та відстежувати їхні досягнення;
- Moodle: відкрите програмне забезпечення для управління навчанням, яке дозволяє створювати онлайн-курси з різною функціональністю, такими як форуми, тести, завдання та інші інтерактивні елементи.

Інтеграція:

– Google Classroom: інтегрована з іншими інструментами Google, такими як Google Drive, Google Docs, Google Sheets та інші. Зорієнтована переважно на просте та ефективне управління завданнями та обговореннями;

– Moodle: має багато різноманітних інструментів, таких як форуми, тести, спільна робота над завданнями, що розширює функціонал для різноманітних типів навчальних заходів, а також може бути інтегрована з різними зовнішніми сервісами.

Взаємодія та співпраця:

- Google Classroom: зосереджена на простій взаємодії між вчителями та учнями, але може бути менш гнучкою для розвитку більших проектів або групової роботи. Має зручний інтерфейс для розміщення завдань та обговорень;
- Moodle: забезпечує більше можливостей для взаємодії, включаючи форуми, чати, спільну роботу над завданнями та інші соціальні функції. Надає розширені можливості для співпраці, обговорення, спільної роботи та організації групових завдань.

Гнучкість та кастомізація:

- Google Classroom: проста та зручна для використання, але має обмежені можливості кастомізації порівняно з Moodle. Інтерфейс та функціонал в основному засновані на вбудованих інструментах Google;
- Moodle: надає велику гнучкість та можливості кастомізації. Може бути адаптована до різноманітних потреб навчального закладу. Адміністратори можуть змінювати інтерфейс, додавати плагіни, розширювати функціонал тощо.

Власне хостинг та безпека:

- Google Classroom: знаходиться на хмарних серверах Google, тому користується високим рівнем безпеки та надійності але ви не маєте повного контролю над інфраструктурою та безпекою даних;
- Moodle: може бути встановлена на власних серверах, що дозволяє забезпечити вищий рівень безпеки даних.

#### Вартість**:**

- Google Classroom: безкоштовна або має обмежений безкоштовний план. Опції платного користування Google Workspace для освіти;
- Moodle: відкрите програмне забезпечення, яке можна безкоштовно встановити, але можуть бути пов'язані з витратами на хостинг, налаштування та підтримку.

Google Classroom користується популярністю переважно в навчальних закладах початковою і середньої освіти. Система Moodle більш розповсюджена в закладах вищої освіти (ЗВО). Вона краще інтегрується з системою оцінювання студентів, є більш гнучка в налаштуваннях та має більше інструментів для організації навчального процесу.

#### <span id="page-20-0"></span>**2 СИСТЕМА УПРАВЛІННЯ НАВЧАННЯМ MOODLE**

#### <span id="page-20-1"></span>**2.1 Огляд основних елементів Moodle**

Moodle – це безкоштовна платформа управління навчанням (LMS), яка дозволяє вчителям створювати онлайн-курси та управляти ними. Абревіатура "Moodle" походить від термінів "Modular Object-Oriented Dynamic Learning Environment" (Модульне об'єктно-орієнтоване динамічне навчальне середовище).

Система спрямована, передусім, на упорядкування взаємодії між викладачем і студентами, хоча її можна ефективно використовувати і для організації змішаного електронного навчання як у формі очної, так і у формі заочної (дистанційної) освіти. Головним розробником системи є Мартін Дугіамас (Австралія). Оскільки проект є відкритим, в ньому приймає участь численна група розробників. Moodle написана на мові програмування PHP та використовує SQL-базу даних (MySQL, PostgreSQL або Microsoft SQL Server). Вона підтримує роботу з об'єктами SCO та відповідає стандарту SCORM (Sharable Content Object Reference Model).

Завдяки цій системі, студент може вивчати навчальний матеріал дистанційно через Інтернет, користуючись різноманітними інформаційними ресурсами, такими як тексти, анімація, відео, презентації та електронні посібники. Він може виконувати завдання та надсилати їх результати для перевірки викладачу, проходити електронне тестування з автоматичним або ручним оцінюванням для контролю або самоконтролю. Викладач, з свого боку, може створювати дистанційні електронні курси, вести навчання на відстані, спілкуватися зі студентами, розподіляти, збирати та перевіряти завдання, вести електронний журнал з оцінками та відвідуванням, налаштовувати ресурси курсу і багато іншого. Доступ до ресурсів може бути як відкритим, так і персоніфікованим. Електронні курси, розміщені на порталі, використовуються для самостійного вивчення, а також для виконання контрольних завдань.

Створення та підтримка такого порталу надають можливість ефективно використовувати наявні та розробляти нові освітні та наукові ресурси, розширювати доступ до них для студентів та викладачів, організовувати дистанційні технології у навчальному процесі, поліпшувати взаємодію між різними підрозділами університету та створювати єдину платформу для надання освітніх послуг.

Moodle має велике розмаїття модулів (елементів дисциплін), які можуть бути використані для створення дисципліни будь-якого типу. Залежно від змісту та концепції викладання, творець дисципліни включає найбільш підходящі елементи і ресурси, що надаються системою Moodle [6].

У Moodle матеріали курсу поділяють на ресурси та діяльності. Ресурси надають навчальний матеріал у формі цифрових файлів, які учні можуть переглядати, читати, слухати або зберігати. Вони можуть містити вебсторінки, покликання, файли графіку, відео та аудіо. Діяльності можуть включати інтерактивні програми, як-от опитування, вікторини, завдання, тести, дискусійні форуми та вікі. Усі вони передбачають взаємодію як самостійно, так і з іншими студентами. Важливо зазначити що діяльності є інтерактивними, а ресурси – ні.

#### **Ресурси:**

Додавання ресурсів у Moodle дає змогу вчителям створювати динамічний та інтерактивний контент для студентів. Розгляньмо детальніше кожен тип ресурсів (рис. 2.1).

**Книга:** розширений ресурс у формі книги, який складається з розділів, підрозділів та має зручну навігацію для переміщення між ними. Це ідеальний інструмент для створення та представлення довідників, посібників та інструкцій. Викладач може використовувати ресурс "Книга" для створення власних підручників і навчальних посібників, які студенти можуть переглядати та завантажувати.

| Знайти                                                               |                                                     |                                    |                               |                               |                                                       |
|----------------------------------------------------------------------|-----------------------------------------------------|------------------------------------|-------------------------------|-------------------------------|-------------------------------------------------------|
| Вибрати все                                                          | Види діяльності                                     | Ресурси                            |                               |                               |                                                       |
| Книга<br>$\bullet$<br>☆                                              | O<br>Область тексту<br>та медіа<br>$\mathbf 0$<br>☆ | Ø.<br>Сторінка<br>$\mathbf 0$<br>☆ | 囗<br>Тека<br>☆<br>$\mathbf 0$ | ט<br>Файл<br>$\mathbf 6$<br>☆ | å,<br><b>IMS контент</b><br>пакет<br>$\mathbf 0$<br>☆ |
| $\omega$<br>URL (Be <sub>6</sub> -<br>посилання)<br>$\mathbf 0$<br>☆ |                                                     |                                    |                               |                               |                                                       |

Рисунок 2.1 – Нові значки ресурсів у Moodle 4

Книги можуть включати мультимедійні файли, текст та корисні уривки інформації, які логічно розділяються на розділи. Їх можна роздрукувати як повністю, так і окремими розділами, а також вивантажити у спеціальний архів та імпортувати в інші курси.

Цей ресурс може використовуватися для:

- перегляду матеріалів курсу та читання окремих модулів навчання;
- надання різних інструкцій користувачам;
- розробки різних посібників для навчання.

**Область тексту та медіа:** на цьому ресурсі можливо відображати текст і мультимедіа на сторінці курсу.

Цей ресурс використовують, щоб:

- розділяти різні завдання зображенням або підзаголовком;
- розмістити на сторінці курсу фрейм з відеоконтентом;
- додати можливий опис до розділу.

Модуль "**Сторінка**" представляє собою веб-ресурс, створений за допомогою текстового редактора. Викладач може використовувати цей

 $\circledR$ 

модуль для створення веб-сторінки, додаючи текст, мультимедіа та елементи HTML.

За допомогою вбудованого текстового редактора модуль "Сторінка" дозволяє додавати на сторінку різноманітний контент, такий як звичайний текст, зображення, аудіо, відео, вбудований код (наприклад, Google Maps) або їх комбінацію.

У порівнянні з ресурсом "Файл", модуль "Сторінка" є більш зручним та доступним з мобільних пристроїв, його легше оновлювати та підтримувати актуальні дані. Всі дані можна переглядати безпосередньо на сторінці курсу, без необхідності встановлення додаткового програмного забезпечення. Крім того, "Сторінку" доцільно використовувати, якщо матеріали не призначені для друку, а призначені для перегляду або читання, а не для завантаження.

Важливо враховувати, що при значних обсягах контенту рекомендується використовувати "Книгу" замість "Сторінки". Модуль "Сторінка" може бути використаний для:

- представлення термінів та умов курсу або резюме програми курсу;
- вбудовування різних відео або звукових файлів у пояснювальний текст.

Модуль "**Тека**" об'єднує файли та надає викладачам можливість створювати та організовувати вміст. Викладач може створити теку та додати до неї файли, які будуть доступні студентам.

Цей модуль дозволяє викладачам додавати різноманітні файли до навчального курсу, які розміщені в одній текі. Всі ці файли можна завантажити як один архів, що значно полегшує роботу з матеріалами курсу. Також можна створити порожню теку та поступово наповнювати її потрібними файлами.

Модуль "Тека" може бути використаний для:

– збору файлів на одну тему, наприклад, колекції минулих екзаменаційних робіт у форматі PDF або набору зображень для використання в студентських проектах;

– забезпечення загального простору для завантаження файлів викладачів (при цьому тека прихована від сторонніх, так що тільки викладачі можуть її побачити).

**Файл:** Ресурс «**Файл**» уможливлює представлення цифрового вмісту з додатковими файлами, такими як зображення, відео та аудіофайли. Файли можна завантажити безпосередньо на платформу Moodle або вивести на зовнішні ресурси.

Цей модуль дозволяє використовувати файл як ресурс для курсу. У випадку можливості, вміст файлу буде відображатися безпосередньо на сторінці курсу; в іншому випадку студентам буде запропоновано завантажити його. Файл може включати допоміжні файли, такі як зображення або флешоб'єкти для HTML-сторінки. Також можна вбудовувати аудіо, відео, PDF, PowerPoint.

Важливо враховувати, що для відкриття файлу студентам необхідно мати відповідне програмне забезпечення на своїх комп'ютерах.

Файловий модуль може бути використаний для:

- поширення презентацій, учбових матеріалів та прикладів;
- включення міні-сайту в якості ресурсу курсу;
- забезпечення додаткових файлів для конкретних програм (наприклад, файли \*.psd для Photoshop), які студенти можуть редагувати та подавати для оцінювання.

**IMS контент-пакет** – це компіляція файлів, яка впорядкована відповідно до стандартів для повторного використання в різних системах. Цей ресурс дозволяє викладачам створювати та додавати контент, який може бути імпортований з інших освітніх платформ.

IMS контент-пакет представляє собою набір файлів, які зберігаються відповідно до узгоджених стандартів, щоб їх можна було використовувати в різних системах. Модуль IMS контент-пакет дозволяє завантажувати такі пакети контенту у формі zip-архіву та додавати їх до курсу як ресурси.

Зазвичай вміст IMS контент-пакету відображається на кількох сторінках з можливістю навігації між ними. Існують різні варіанти відображення вмісту, такі як у спливаючому вікні, з навігаційним меню, кнопками і т. д.

IMS контент-пакет може бути використаний для представлення мультимедійного контенту та анімацій. Однак на відміну від SCORM, цей пакет призначений виключно для перегляду, не відстежує прогресу користувача та не відображає оцінки.

**URL,** або **веб-посилання**, – це ресурсний модуль, який дозволяє викладачеві включати в курс веб-посилання. Ці посилання можуть вказувати на будь-які ресурси, доступні в Інтернеті (наприклад, документи та зображення).

В курсі рекомендується використовувати адресу конкретної вебсторінки, і бажано, щоб посилання не вело на головну сторінку сайту. Викладач може використовувати посилання з різноманітних сховищ, таких як Flickr, YouTube, Wikimedia та інші (залежно від того, які сховища дозволені для порталу).

Існують різні варіанти відображення веб-посилання, такі як вбудоване безпосередньо на сторінці курсу чи відкриття у новому вікні. При необхідності можна додавати додаткову інформацію до веб-посилання через параметри запиту, наприклад, ім'я студента.

#### **Діяльності***:*

Нові піктограми у версії Moodle 4.1 дають змогу додати більше різноманітності до інтерактивного матеріалу курсу. Розгляньмо кожну з цих діяльностей детальніше (рис. 2.2).

**Анкета** включає готові опитування для оцінювання та стимулювання навчання в дистанційних курсах. Можливе використання їх викладачем для збору даних, що допоможе йому краще ознайомитися зі своїми студентами та оцінити ефективність навчання.

#### Додати діяльність або ресурс

| Знайти                                        |                                          |                                   |                                             |                                              |                                                      |
|-----------------------------------------------|------------------------------------------|-----------------------------------|---------------------------------------------|----------------------------------------------|------------------------------------------------------|
| Вибрати все                                   | Види діяльності                          | Ресурси                           |                                             |                                              |                                                      |
| 8<br>Анкета<br>☆<br>$\mathbf 6$               | База даних<br>$\mathbf \theta$<br>☆      | र्न<br>Вибір<br>☆<br>$\mathbf 0$  | ◁<br>Вікі<br>$\mathbf 0$<br>☆               | Ē<br>Глосарій<br>☆<br>$\bullet$              | $\ddot{\phantom{1}}$<br>Завдання<br>☆<br>$\mathbf 6$ |
| ⊕<br>Зворотний<br>зв'язок<br>☆<br>$\mathbf 0$ | 才<br>Зовнішній засіб<br>☆<br>$\mathbf 6$ | ίή<br>Семінар<br>☆<br>$\mathbf 0$ | To<br>Тест<br>$\mathbf 0$<br>☆              | $\Omega$<br>Урок<br>$\mathbf 0$<br>☆         | iội<br>Форум<br>$\mathbf 0$<br>☆                     |
| Q<br>Чат<br>A<br>☆                            | D<br>Collaborative<br>document<br>Ô<br>☆ | H-P<br>H5P<br>$\bullet$<br>☆      | <b>P</b><br><b>PDF Annotation</b><br>☆<br>θ | PÞ.<br>Poodll<br>Wordcards<br>☆<br>$\bullet$ | ö<br><b>SCORM пакет</b><br>☆<br>$\mathbf \theta$     |

Рисунок 2.2 – Види діяльності в Moodle 4 з новими піктограмами

Існують три типи анкет:

- а) ставлення до стилю мислення та навчання (ATTLS Attitudes to Thinking and Learning Survey). Ця анкета призначена для визначення рівня відношення студентів до навчання у курсі і включає 20 типових питань;
- б) критичні інциденти (Critical Incidents). У цій анкеті студентам пропонується оцінити деякі події та їхнє ставлення до цих подій;
- в) середовище навчання з елементами конструктивізму (COLLES Constructivist On-Line Learning Environment Survey). Ця анкета складається з 24 питань про курс, де студенти можуть висловити своє уявлення та реальне положення про курс при дистанційній методиці вивчення.

Ці анкети включають заздалегідь визначені питання, які не можуть бути редаговані. Викладачі, які бажають створити свої анкети, можуть використовувати елемент курсу "Анкета" або "Зворотній зв'язок".

 $\circledR$ 

**База даних** дозволяє студентам і викладачам створювати записи, що містять текстові дані, зображення та інші матеріали, що може бути корисним для створення бібліотеки матеріалів курсу.

В рамках цієї діяльності учасники можуть створювати, управляти та шукати записи. Структура записів формується за допомогою різних типів полів, таких як короткий текст, розкривний список, текстова область, URLадреса, зображення або файл.

Викладачі мають можливість коментувати та оцінювати записи. Також можна надати можливість студентам коментувати та оцінювати записи (колегіальне оцінювання). Оцінки можна підсумовувати для формування кінцевої оцінки, яка вноситься до журналу оцінок.

Якщо ввімкнено фільтр автоматичного зв'язування бази даних, будь-які записи в базі даних автоматично пов'язуються там, де зустрічаються визначені слова чи фрази в межах курсу.

Застосування бази даних включає можливість:

- створення спільної колекції посилань, книг, оглядів книг, посилань на журнали тощо;
- представлення фотографій, плакатів, веб-сайтів чи віршів, створених учнями, для коментарів та перегляду однолітками.

Модуль "**Вибір**" надає викладачам можливість створювати питання з кількома варіантами відповідей та інтерактивні підказки типу "Чи знаєте ви, що...?".

Цей модуль дозволяє викладачам ставити одне питання і пропонувати різні варіанти відповідей. Результати вибору можуть бути негайно опубліковані після відповіді, в певну дату або взагалі не публікуватися. Результати можуть бути оприлюднені анонімно або з вказівкою імен користувачів, які відповіли.

Модуль "Вибір" може бути використаний для:

- швидкого опитування для стимулювання обговорення теми;
- швидкої перевірки розуміння студентами матеріалу;

– сприяння прийняттю рішень студентами, наприклад, надання можливості голосувати за напрямок курсу.

Модуль "**Вікі**" є інструментом, що дозволяє учасникам створювати та редагувати набір пов'язаних веб-сторінок. Вікі може бути спільною, де всі учасники можуть редагувати її, або індивідуальною, доступною тільки автору. При одночасній роботі над документом не існує головного редактора; результат формується спільно всіма учасниками, які вносять зміни до документа. В історії Вікі зберігається перелік попередніх версій кожної сторінки з описом змін, внесених кожним учасником.

Вікі може бути використана для:

- створення групових нотаток до лекцій чи підручників;
- планування роботи на факультеті або розкладу спільних зібрань;
- спільного створення студентами книги на тему, визначену наставником;
- спільних оповідань чи створення віршів, де кожен учасник пише окремий рядок або строфу;
- використання як особистого журналу для нотаток про дослідження або виправлення (використовується індивідуальна Вікі).

Діяльність **Глосарій** дозволяє учасникам створювати та підтримувати список визначень, подібний до словника або збирати та систематизувати ресурси та інформацію.

Викладач може дозволити прикріплювати різні файли до записів глосарію. Передбачено пошук та перегляд записів за алфавітом, категорією, датою або автором. Записи можуть бути схвалені за замовчуванням, або вони повинні бути схвалені викладачем, перш ніж будуть доступні для перегляду.

Якщо в глосарії увімкнена функція автозв'язування, запис буде автоматично пов'язаний в курсі зі словом і/або фразою, в яких зустрічається цей термін, у вигляді гіперпосилання.

Викладач може дозволити коментарі для запису. Записи можуть бути оцінені викладачами або студентами (незалежне оцінювання). Бали можуть бути об'єднані, щоб сформувати підсумкову оцінку, яка записується до журналу оцінок.

Глосарії мають багато застосувань, таких як:

- спільний банк ключових термінів;
- простір для знайомства, де нові студенти додають своє ім'я та персональні дані;
- ресурс для обміну практичним досвідом у вигляді корисних порад;
- в якості репозиторію для зберігання корисного відео, зображень та звукових файлів;
- ресурс для перевірки фактів, які потребують запам'ятовування.

Діяльність "**Завдання**" надає викладачам можливість завантажувати файли для перегляду студентами, які, в свою чергу, можуть відповідати на завдання та представляти свої роботи для перегляду викладачем. Цей модуль дозволяє видавати завдання, збирати роботи, оцінювати їх і залишати відгуки. Студенти можуть представляти різні файли, такі як текстові документи, електронні таблиці, зображення, аудіо та відео файли, або вводити відповіді безпосередньо в текстовому редакторі на сайті. Крім того, цей модуль може слугувати нагадуванням для завдань, які не потребують цифрового оформлення, наприклад, творчі роботи.

При оцінюванні завдань викладач може залишати відгуки у вигляді коментарів або завантажувати файли з докладним роз'ясненням щодо роботи студента. Оцінки можуть бути виставлені у балах або розширеним методом за допомогою рубрик, а підсумкова оцінка фіксується в журналі оцінок.

Діяльність "**Зворотний зв'язок**" надає викладачам можливість створювати спеціальні опитування з різними типами питань для отримання зворотного зв'язку від студентів. Цей елемент дозволяє викладачам створювати своє власне опитування, використовуючи різні типи питань для збору та аналізу даних від користувачів.

Опитування може бути анонімним, і результати можуть бути доступні всім учасникам або лише викладачу. Також передбачена можливість додавати форму зворотного зв'язку на головній сторінці порталу для незареєстрованих користувачів (гостьовий вхід), які можуть залишати відгуки анонімно.

Зворотний зв'язок може бути використаний для оцінки курсів, допомагаючи вдосконалити зміст для майбутніх учасників, а також для надання можливості учасникам записатися на навчальні модулі, збору відповідей про причини обрання курсів, анкетування стосовно політики навчального закладу та інші цілі.

Діяльність "**Зовнішній засіб**" дозволяє студентам взаємодіяти з іншими ресурсами та веб-сайтами, корисними для курсу. Ця діяльність дозволяє інтегрувати зовнішні навчальні ресурси та діяльності з інших веб-сайтів в навчальний курс, забезпечуючи простий доступ студентів до матеріалів, розміщених за межами системи дистанційного навчання. Зовнішній засіб відкриває зовнішні ресурси безпосередньо в навчальному курсі, і постачальник таких зовнішніх засобів повинен підтримувати ЗНВ (Засіб Навчальної Взаємодії - Learning Tools Interoperability).

Цей тип діяльності має кілька особливостей. Зовнішні засоби можуть мати доступ до інформації про користувача, який запустив цей засіб, включаючи інформацію про установу, курс і ім'я. Конфігурації зовнішніх засобів створюють довірчі відносини між вашою системою та провайдером, забезпечуючи безпечний зв'язок між ними.

Модуль "**Семінар**" підтримує експертну перевірку та зворотний зв'язок для завдань, які завантажують студенти. Цей модуль дозволяє студентам виконувати власні завдання та оцінювати роботи інших учасників. Семінар сприяє координації групи та дозволяє різноманітними способами оцінювати роботи.

Студенти можуть представляти свої роботи у різних форматах, таких як документи Word, електронні таблиці або вводити текст безпосередньо в текстовий редактор на сторінці семінару. Викладач може керувати процесом оцінювання та надавати відгуки за допомогою критеріїв, які визначені викладачем. Студенти отримують дві оцінки за семінар: за свою роботу та за своє оцінювання робіт однокурсників, і обидві оцінки вносяться в журнал оцінок.

**Тест** є засобом оцінювання, що включає різноманітні форми питань, такі як вибір із запропонованих варіантів, встановлення відповідностей, короткі та числові відповіді. Використання тестів дозволяє викладачам ефективно перевіряти рівень знань студентів та контролювати процес навчання. Цей модуль дозволяє викладачам створювати тести із різноманітними типами питань, такими як багатоваріантний вибір, визначення правильного варіанту, коротка відповідь і інші. Тести можуть включати кілька спроб, і питання можуть бути перемішані або вибрані випадковим чином із загального банку. Також можливо встановлювати обмеження часу для проходження тесту. Кожна спроба оцінюється автоматично, за винятком текстових відповідей, які вводяться вручну. Результати фіксуються у журналі оцінок. До вибору викладача входить рішення, чи надавати підказки, відгуки, правильні відповіді та коли ці елементи будуть доступні студентам.

Тести можуть бути використані:

- для проведення іспитів курсу;
- як міні-тести для перевірки розуміння завдань або на завершення теми;
- для підсумкових іспитів із використанням питань з проміжних тестів;
- для збору зворотного зв'язку з метою оцінювання ефективності навчання;
- для самоконтролю.

**Урок:** Це складна діяльність, що вимагає попереднього планування та ретельної проробки, проте вона дозволяє створити гнучкий, ефективний та захопливий навчальний матеріал. Уроки включають чергування теоретичного матеріалу та тестових завдань. Послідовність переходів визначається автором курсу залежно від відповідей студентів. На неправильні відповіді можуть надаватися відповідні коментарі викладача.

Уроки підтримують різні типи питань, таких як багатоваріантний вибір, вибір правильного варіанту, числова відповідь, коротка відповідь та есе. Імпортування теоретичного матеріалу з презентацій PowerPoint, налаштування спроб студентів, обмеження часу та інші параметри для персоналізації навчання.

Уроки можуть бути використані для самостійного вивчення нової теми, проведення сценаріїв або вправ із моделювання та прийняття рішень, а також для індивідуалізованого перегляду із різними наборами питань в залежності від відповідей на попередні запитання.

**Форум** виступає однією з головних складових навчального середовища, надаючи можливість для асинхронних обговорень між учасниками курсу. Глосарій створено з метою допомогти студентам і викладачам у розумінні спеціалізованих термінів, а також для можливості додавання нових термінів до загального чи конкретного глосарію.

Модуль форуму служить засобом комунікації між учасниками курсу на протязі тривалого періоду. Він надає студентам можливість задавати питання та відповідати на запитання інших учасників, сприяючи дискусіям під час вивчення курсу. Також існує можливість для викладача ставити питання, а студенти відповідають на них. Файли можуть бути прикріплені до повідомлень на форумі, і оцінювання повідомлень може здійснюватися як викладачами, так і самими студентами, призводячи до об'єднання балів для формування підсумкової оцінки, яка записується до журналу оцінок.

Доступні різновиди форумів включають стандартний форум, який дозволяє кожному розпочати нове обговорення в будь-який час, форум, де кожен студент може розпочати власне обговорення, або форум "Питання-Відповідь", де студенти мають відповісти на повідомлення перед переглядом відповідей інших учасників. Обговорення можна переглядати в різних форматах, таких як гілки обговорень або простий список.

Учасники можуть підписатися на форум для отримання сповіщень про нові повідомлення, і режими підписки можуть бути налаштовані від добровільного до примусового чи автоматичного, або повністю заборонити підписки. За необхідності студентам може бути обмежено кількість повідомлень на форумі за певний період.

Форуми мають широкий спектр застосувань, таких як:

- спілкування між студентами для взаємного знайомства;
- оголошення курсу з примусовою підпискою на новини;
- обговорення вмісту курсу та матеріалів для читання.

**Чат** – це форма взаємодії, яка надає можливість студентам спілкуватися в реальному часі, отримувати підтримку та обговорювати теми, що стосуються курсу.

Чат-діяльність забезпечує обмін текстовими повідомленнями в реальному часі між учасниками. На відміну від форуму, де кожен може взаємодіяти з повідомленнями у зручний для нього час, чат передбачає миттєвий обмін повідомленнями, вимагаючи, щоб всі учасники були онлайн одночасно. Зазвичай проведення чат-сесії анонсується наперед.

Чат може бути одноразовою подією або плануватися для регулярних сесій, які повторюються щоденно чи щотижня. Сесії чату зберігаються і можуть бути доступні для перегляду всіма учасниками або лише обраними користувачами.

Використання чатів особливо корисне, коли група не може зібратися особисто, наприклад у таких випадках:

- регулярні онлайн-зустрічі студентів для обміну досвідом;
- збирання студентів для обговорення їх досягнень з викладачем;
- сесії питань і відповідей з запрошеним експертом;
- підготовка до випробувань, де викладачі або інші студенти можуть надати приблизні питання для практики.

**H5P**: це набір HTML5-інтерактивів, спеціально адаптований для Moodle, що дозволяє вчителям створювати захопливі та ефективні уроки, які зацікавлюють студентів у процесі навчання. Урок – це інтерактивна діяльність, яка активується при виконанні конкретних умов.

H5P – це скорочення від "HTML5 Package" – різноманітний інтерактивний контент, такий як презентації, відео, інші мультимедійні матеріали, запитання, тести, ігри і т.д. Цей контент створюється за допомогою безкоштовного зовнішнього сервісу (h5p.com). Діяльність H5P дозволяє завантажити пакет H5P до вашої системи та додати його до курсу.

Всі спроби виконання завдань оцінюються автоматично, а отримані оцінки записуються в журнал оцінок.

**SCORM-пакет**: це колекція файлів, що відповідають узгодженому стандарту, орієнтованому на навчальні об'єкти. Це надає вчителям можливість створювати та розповсюджувати навчальний контент для різних систем навчання. Пакет SCORM представляє собою набір файлів, які упаковані згідно із стандартом для навчальних об'єктів.

Модуль SCORM дозволяє вставляти в курс SCORM-або AICC-пакети, які завантажуються у вигляді архіву. Зазвичай вміст відображається на кількох сторінках з можливістю навігації між ними. Існують різні варіанти відображення вмісту, такі як у спливаючому вікні, зі змістом та кнопками навігації і т.д. Пакети SCORM часто включають питання, а відповіді оцінюються, і результати записуються в журнал оцінок. SCORM може бути використаний для представлення мультимедійного контенту та анімації, а також як інструмент оцінювання.

#### <span id="page-34-0"></span>**2.2 Алгоритми реалізації персоналізованого освітнього середовища**

При реалізації персоналізованого освітнього середовища нам потрібно вибудувати алгоритм його створення. На що ж потрібно звернути особливу увагу?

По-перше ми визначимо модулі, безпосередньо необхідні для навчання, в яких є можливість розмістити основний теоретичний навчальний матеріал. Це, переважно такі елементи, як ресурси:

- книга;
- сторінка;
- тека;
- файл;
- url-посилання;
- область тексту та медіа,

та деякі види діяльностей, як:

- зовнішній засіб;
- $-$  SCORM-пакет:
- $-$  H5P.

По-друге ми визначим ті модулі в системі Moodle, які потрібні для перевірки знань, отриманих при проходженні розділів курсу і по його завершенні.

- завдання;
- вибір;
- $-$  тест.

Окремо можна позначити такий елемент, як Урок, в якому водночас можливо розміщувати як теоретичний матеріал, так і перевірку його проходження.

Гнучкі налаштування у більшості елементів курсу дозволяють нам визначити необхідні вимоги для певних категорій учнів або розділів дисципліни, що викладається.

Під час вивчення кожної дисципліни викладач прагне досягти відповідного результату учнів. Цей результат передбачається вчителем при розробці програми та плану курсу, а також при підготовці інформаційного і методичного забезпечення та використанні різноманітних методів та засобів навчання. Іншими словами, викладач заздалегідь створює детальний план виконання навчальних заходів і докладно описує їх. Відповідно до Є. Ширшова, цей план може бути названий сценарієм [4, с. 369]. Дослідження проблем використання ІКТ у навчальному процесі підтверджують, що

педагогічний сценарій – це цілеспрямована, особистісно-орієнтована послідовність педагогічних методів і технологій, спрямованих на досягнення навчальних цілей [\[1\]](#page-67-2). Він не лише є шаблоном для подання навчального матеріалу, а й представляє собою послідовність методів управління процесом навчання та контролю. Таким чином, якість проектування навчальнометодичного забезпечення сценарію є важливим аспектом.

Автор дослідження [4, с. 369] виокремлює такі компоненти педагогічного сценарію:

- настановний, що містить відомості інструктивного та довідкового характеру: постановку мети, опис призначення, характеристику навчального матеріалу та практичних завдань, категорії учнів тощо;
- предметний, що містить структурований навчальний матеріал з дисципліни, перелік лабораторних і практичних завдань;
- навчальний, що містить у собі процес розв'язання завдань і виконання завдань;
- контролюючий, що об'єднує інформацію для встановлення параметрів контролю та оцінювання результатів;
- коригувальний, що містить відомості про етапи процесу навчання, передбачає ведення статистичних даних про результати роботи студентів, надає правила управління навчально-пізнавальною діяльністю для подальшого коригування (у разі потреби);
- інструктивний, що містить довідкову інформацію та інструкції для роботи в умовах комп'ютерного середовища, систему допомоги тому, хто навчається під час роботи з навчальним матеріалом.

При їх реалізації можливо застосовувати лінійну або розгалужену схеми, а також їх поєднування. Викладач при цьому повинен сам визначити траєкторії вивчення теоретичного матеріалу, виконання практичних завдань, проведення контрольних заходів і тому алгоритм сценарію встановлює саме він. Але в цьому сценарії необхідно продумати таку схему, щоб студент сам збіг обирати та реалізувати персональний шлях свого навчання.

Як зауважує Пшенична О. [4, с. 370], якщо ми візьмемо, наприклад, лінійну структуру подання матеріалів навчальної дисципліни, то курс в електронному вигляді можна представити як послідовність модулів: змістовний модуль1, змістовний модуль 2, індивідуальне завдання і підсумковий контроль. Також в змістовних модулях є теоретична і практична частини, які викладені послідовно.

Такий запропонований лінійний сценарій навчання буде орієнтований на логічне послідовне вивчення дисципліни і відповідає принципу системності та послідовності навчання [7, с. 88]. Таким чином ми маємо схему розташування елементів курсу (рис. 2.3)

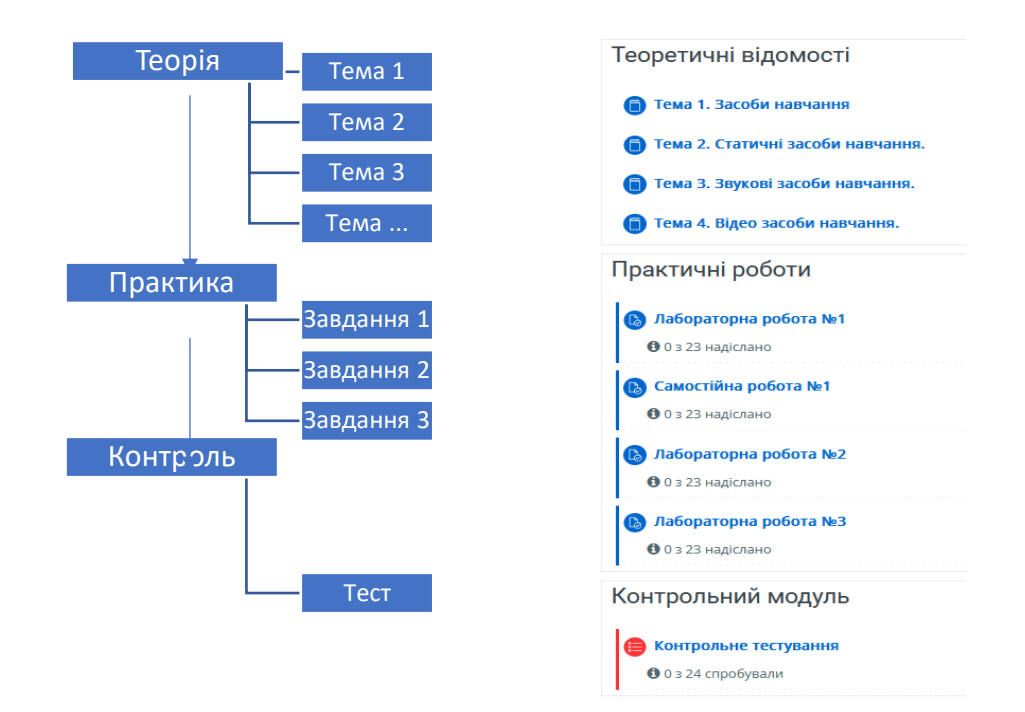

Рисунок 2.3 – Лінійна структура подання матеріалів

Спираючись на досвід, ми розуміємо про існування студентів різного рівня можливостей. Одні демонструють вже на початку вивчення дисципліни недостатній рівень вхідних знань. Ця категорія учнів потребує послідовного викладу знань, від простіших до більш складних, достатньо поступово. В класичному вигляді це реалізація простого лінійного сценарію.

Але інша категорія студентів має більший рівень стартових знань і є

більш вмотивованою та здібна більше засвоїти нових знань за той же проміжок часу, тому для них можливо перейти одразу до більш складного матеріалу на початку курсу.

Саме тому їм надається можливість самостійно обирати траєкторію свого навчання. При цьому сам студент має право обирати на різних етапах як перехід до більш складнішого завдання, так і навпаки, якщо якась тема здалась конкретному учню більш важкою в засвоюванні. Для цього ми розробили алгоритм викладання дисципліни з урахуванням вибору складності завдання кожним студентом окремо.

Таким чином, найбільш цікавим, на нашу думку, буде розгалужений сценарій, який базується на обранні рівня складності завдань, відмінно підтримує принцип індивідуального підходу та загальнодидактичний принцип доступності навчання. Дозволяючи студентам вибирати траєкторію свого навчання, ми створюємо умови для оптимального вивчення матеріалу, враховуючи їхні потреби, здібності та темпи навчання.

Спочатку, студент визначає свій рівень готовності та комфорту з певною темою чи концепцією. Відповідно до обраного рівня, вони мають можливість вибрати завдання, які відповідають їхньому поточному рівню знань. Це може бути представлено вигляді ступенів складності або категорій, наприклад, початковий, середній та високий рівень.

Можливість вибору студентом траєкторії свого навчання шляхом розгалуженого сценарію, ґрунтуючись на обранні рівня складності завдання, дотримується загальнодидактичного принципу індивідуального підходу [7, с. 90].

Для кожного рівня складності повинен бути набір завдань чи вправ, які відповідають цьому рівню. Студенти можуть вибирати завдання для виконання, починаючи з менш складних і поступово переходячи до більш високих рівнів важкості. Такий підхід дозволяє їм поступово розвивати свої навички та розширювати знання.

Цей сценарій відображає ідею "проходження від простого до складного",

що сприяє більш ефективному засвоєнню матеріалу. При цьому студенти можуть пристосовувати свій темп навчання та вибирати завдання, які відповідають їхнім індивідуальним потребам.

Такий підхід також підтримує принцип доступності навчання [7, с. 89], оскільки студенти мають можливість самостійно обирати, наскільки вони готові викликати себе та розширювати свої знання (рис. 2.4).

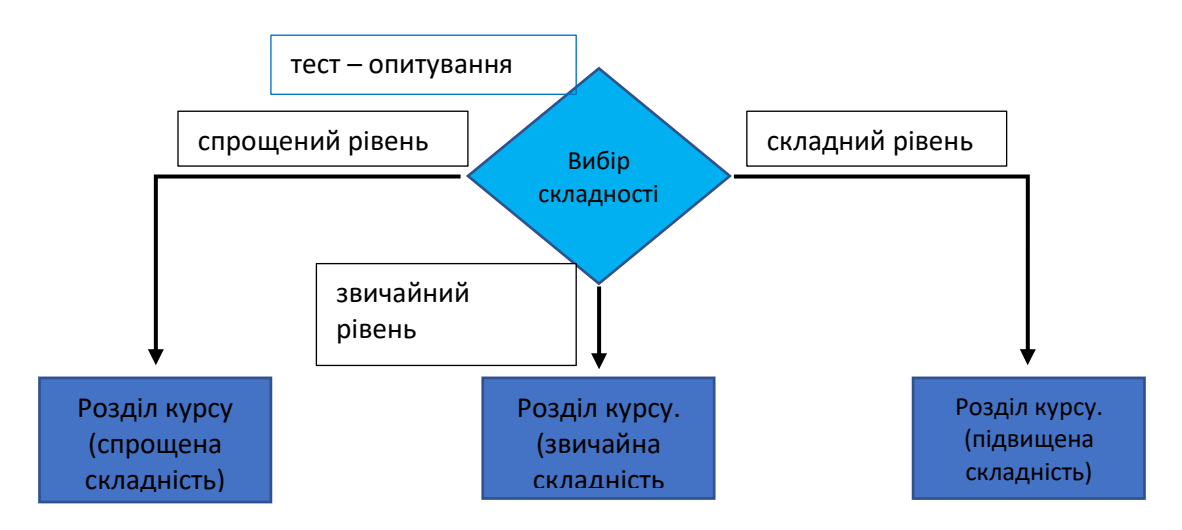

Рисунок 2.4 – Алгоритм розгалуження на основі вибору рівня складності

Викладачам практичних дисциплін, зокрема інформатики, часто доводиться стикатися з труднощами, пов'язаними зі студентами, які не виявляють належного інтересу до вивчення теоретичного матеріалу. Для підштовхування їх до активної участі може бути застосований метод вхідного контролю, що функціонує як критерій доступу до виконання практичних завдань. Це може включати тестування, опитування, диктанти та інше. Введення розгалуженого сценарію є виправданим у такій моделі навчання: якщо результати вхідного контролю свідчать, що студент набрав ≥60% балів, то він отримує дозвіл на виконання практичних завдань. У протилежному випадку йому рекомендується повторно вивчити відповідний теоретичний матеріал (рис. 2.5).

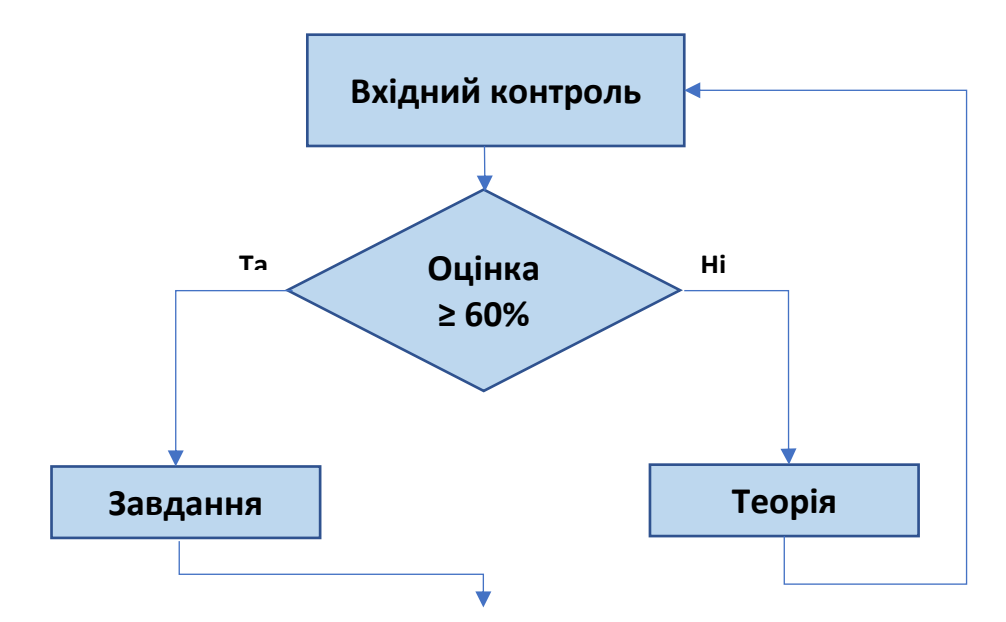

Рисунок 2.5 – Схема роботи розгалуженого сценарію на основі вхідного контролю

Для реалізації розгалуження в системі Moodle є такий вид діяльності, як «Урок». Він дає змогу гнучко організувати сценарій навчання. В його функціях ми маємо можливість розробити чергування сторінок з теоретичним навчальним матеріалом та сторінок з тестовими завданнями та питаннями для перевірки засвоюваності цього матеріалу. Так в процесі наповнення елементу «Урок» ми можемо послідовно пропонувати вивчення теми, як того вимагає підготовлений лекційний матеріал, але для тих учнів, хто, можливо вже має знання по цьому предмету, поряд з основним сценарієм ми додаємо сторінки розгалуження, по яким студент може одразу пройти необхідне опитування і при успішному його проходженні продовжити навчання з більш складних тем. Таким чином ми вибудовуємо персоналізацію навчання за допомогою засобів в системі Moodle. Цей алгоритм ми можемо відобразити таким чином (рис. 2.6).

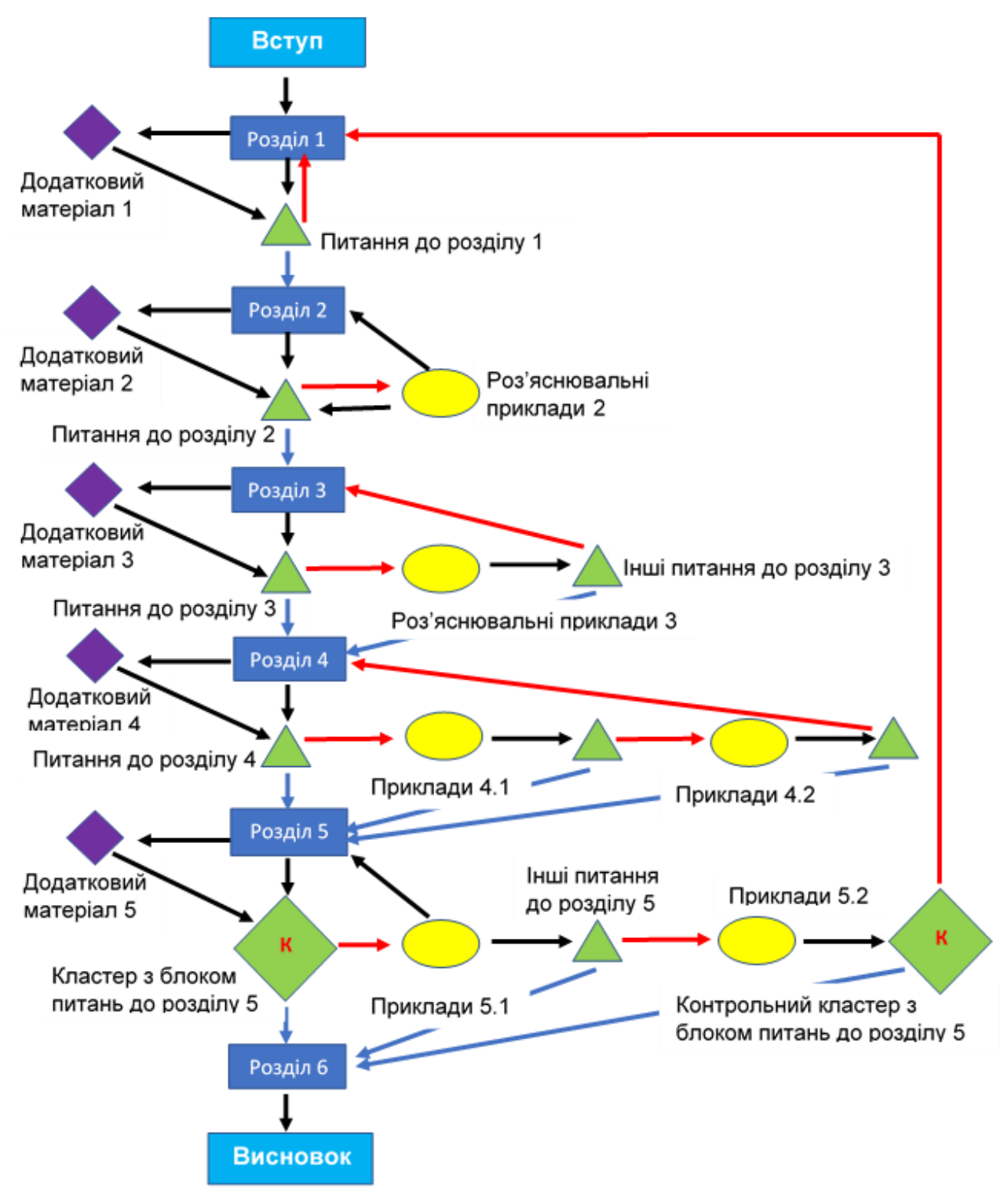

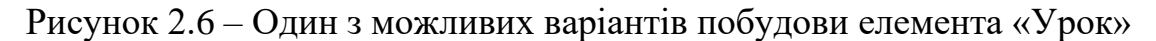

Вступ та висновок на схемі позначені вузькими блакитними прямокутниками.

Обов'язковий для вивчення матеріал на нашій схемі позначений синіми прямокутниками.

Модуль Урок дозволяє дати студенту стільки інформації, скільки він сам

захоче отримати. Ми введемо в модуль сторінки з додатковим матеріалом.

Такі сторінки позначені фіолетовими ромбами.

Після блоку теоретичного матеріалу (з основної сторінки або з додатковою) студентові буде поставлено уточнююче питання, яке покаже, наскільки він зрозумів те, що ми хотіли до нього донести.

Сторінка з питанням на нашій схемі позначена зеленим трикутником. При правильній відповіді на запитання студентові буде запропонована наступна сторінка навчального матеріалу, з якої знову можна буде перейти до наступного питання або до додаткового матеріалу, при неправильному - сторінка з роз'ясненням.

Такі сторінки повторюють теоретичний матеріал можливо з іншими прикладами. Їх позначено жовтим кружком. Після роз'яснення студенту буде запропоновано знову відповісти на питання. Питання можуть бути ті ж самі, або бути іншими. Після відповіді, в залежності від її правильності, студенту відкриється наступна сторінка, повториться попередня сторінка з теоретичним матеріалом або ж весь матеріал лекції буде запропоновано вивчити заново.

Для більш глибокої перевірки засвоювання лекційного матеріалу в Уроці можна створите не одне питання, а декілька, об'єднавши їх в блок під назвою кластер. Ми позначимо його зеленим ромбом.

**К**

### <span id="page-43-0"></span>**3 РЕАЛІЗАЦІЯ ПЕРСОНАЛІЗОВАНОГО СЕРЕДОВИЩА В СУН MOODLE**

#### <span id="page-43-1"></span>**3.1 Використання налаштувань Moodle для персоналізації навчання**

Moodle – це популярна платформа для управління навчанням та навчанням онлайн, яка надає багато можливостей для персоналізації навчання. Як ми вже зазначали раніш, вона надає багато можливостей для персоналізації навчання. Наведемо кілька способів, які можна використовувати для налаштування Moodle з метою персоналізації навчання:

Персоналізовані профілі користувачів:

– за допомогою Moodle ми можемо дозволити користувачам налаштовувати свої профілі, включаючи зображення, інформацію про себе, інтереси тощо. Це допомагає користувачам відчувати себе більш комфортно на платформі.

Персоналізовані курси:

– можливо налаштовування курсів в Moodle для кожного учасника, надаючи їм доступ до конкретного матеріалу, завдань та ресурсів відповідно до їхніх потреб і рівня знань.

Використання блоків:

– в Moodle є багато різних блоків, які можуть бути додані до головної сторінки курсу. Ці блоки ми налаштовуємо для відображення інформації, яка цікава конкретному користувачеві, таку як календар, оголошення, завдання тощо.

Групи та групові форуми:

Moodle дозволяє створювати групи для користувачів та надавати доступ до окремих форумів для обговорення та спілкування. Це може бути корисним для студентів, які працюють над спільними проектами або мають специфічні потреби в навчанні.

Адаптивні завдання та тести:

– можливо створювання завдань та тестів, які адаптуються до рівня знань та потреб кожного користувача. Це дозволяє надавати індивідуальні завдання для кожного учасника.

Зворотний зв'язок:

– є можливість користувачам залишати зворотний зв'язок та відгуки щодо курсів та матеріалів. Це допомагає вам покращити якість навчання на платформі.

Аналітика навчання:

– використовування засобів аналітики Moodle для відстеження прогресу користувачів та визначення їхніх потреб у навчанні. На основі цих даних ми можемо надавати рекомендації та персоналізовані матеріали.

Для налаштування цих функцій ми можемо використовувати адміністративні права у системі Moodle та налаштування курсів. Важливо ретельно вивчити документацію Moodle та, можливо, звернутися до спеціаліста Moodle для ефективної персоналізації навчання на платформі.

Роздивимось біль детально деякі важливі для персоналізації навчання налаштування модулів (рис. 3.1)

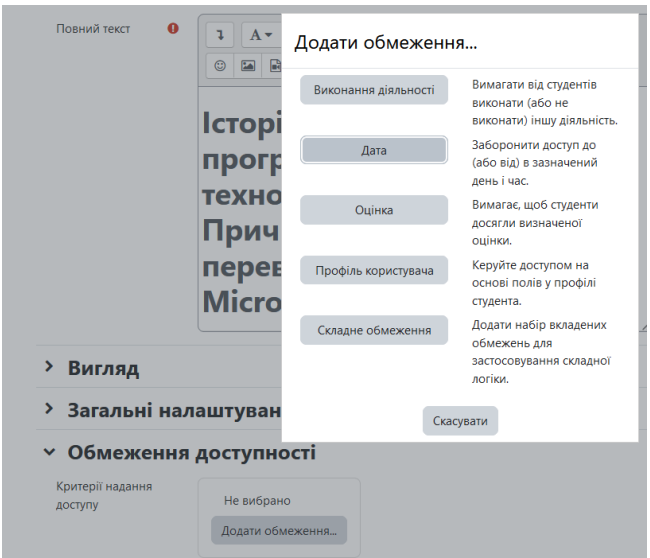

Рисунок 3.1 – Загальне меню налаштувань «Обмеження доступності»

Практично в усіх модулях Moodle є типові налаштування для персоналізації курсу. Наприклад, в меню Обмеження доступності можна додати:

– виконання діяльності (на основі попереднього проходження завдань курсу, ці завдання повинні бути позначені як виконані, з можливою прохідною оцінкою (рис. 3.2);

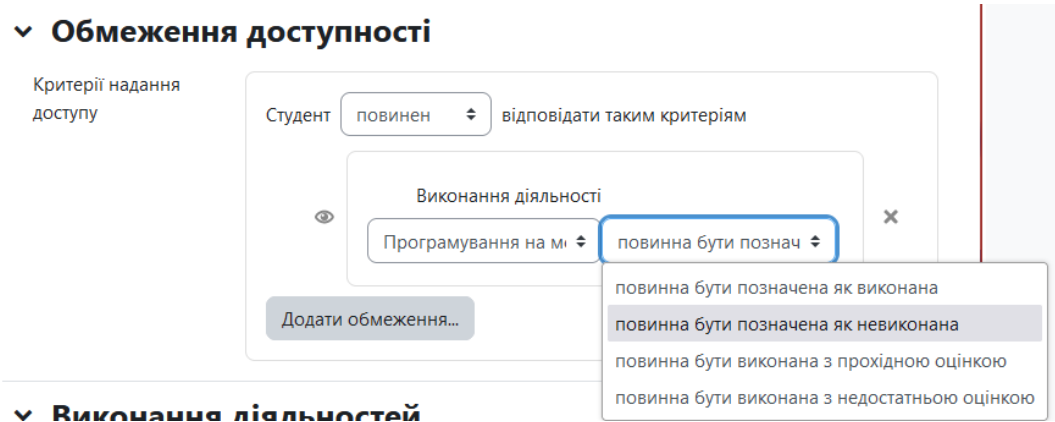

Рисунок 3.2 – Налаштування обмежень через виконання діяльностей

– дата (елемент буде доступний лише в період вибраних дат) (рис. 3.3);

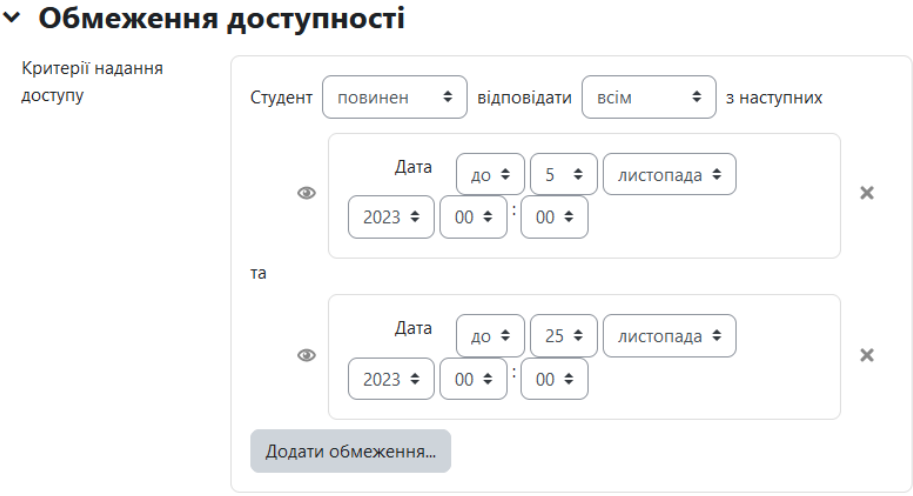

Рисунок 3.3 – Налаштування обмежень по даті

– оцінка (щоб перейти до даного модуля, в цьому випадку студент повинен отримати необхідну оцінку за визначену діяльність) (рис. 3.4);

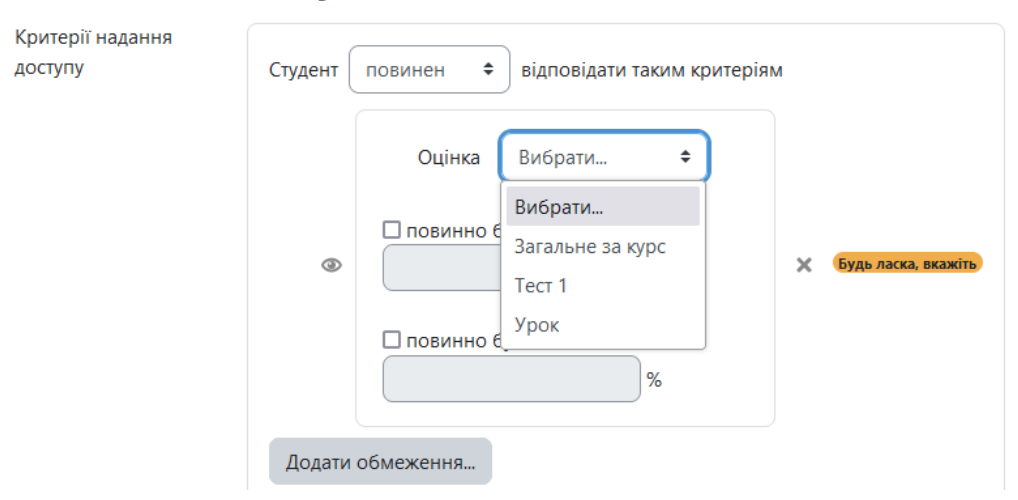

#### **• Обмеження доступності**

Рисунок 3.4 – Налаштування обмежень по оцінкам

– профіль користувача (тут модуль буде відкритий за відповідним профілем користувача, навіть за конкретним прізвищем) (рис. 3.5);

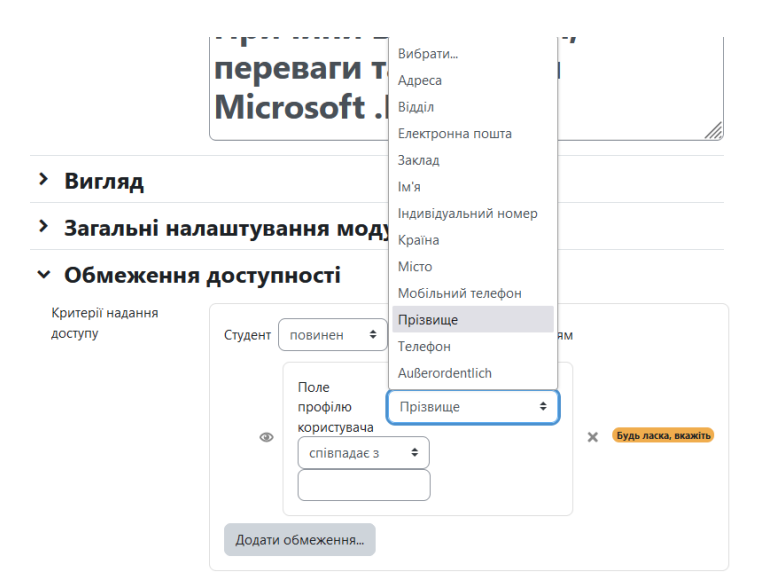

Рисунок 3.5 – Налаштування обмежень по профілю користувача

– складне обмеження (ми можемо створити навіть вкладені обмеження різної складності).

Після опрацювання поданого матеріалу ми можемо зафіксувати це в лаштунках модуля під назвою *Виконання діяльностей*. Так при ознайомлені з лекційним і іншим теоретичним матеріалом нам достатньо тільки переглянути його або самостійно відмітити виконання цієї діяльності. Але при налаштуванні тестів нам надаються додаткові поля в цьому меню (рис. 3.6)

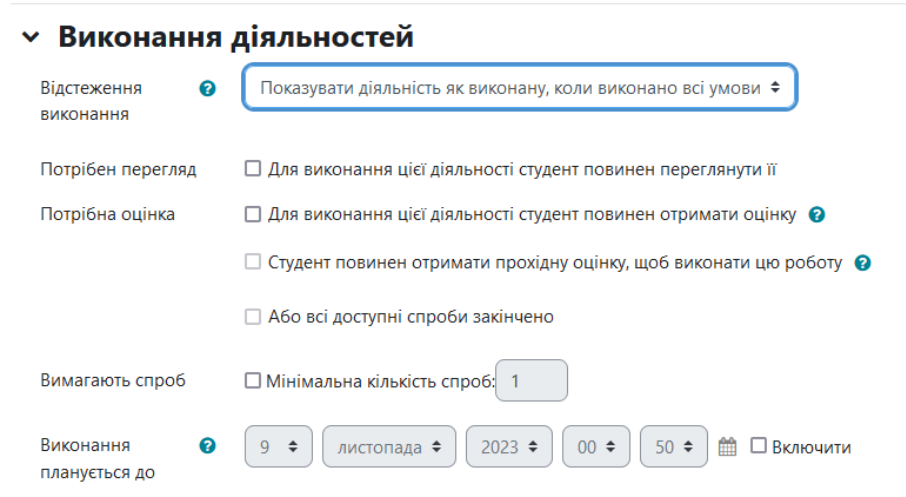

Рисунок 3.6 – Налаштування виконання діяльностей с тестах

Отже, майстерно оперуючи налаштуванням окремих елементів системи Moodle, ми можемо гнучко використовувати персоналізовані сценарії навчання для різних груп студентів, в залежності від їх навичок і здібностей.

#### <span id="page-47-0"></span>**3.2 Персоналізоване освітнє середовище на базі Moodle**

Наш навчальний курс в Moodle ми створили відповідно до тематики комп'ютерних наук і він має назву «Програмування на мові С#».

Курс включає декілька розділів, а саме: «Загальне», «Початок. Знайомство зі студентами», «Змістовний модуль», «Підсумковий контроль». На базі цих модулів ми зможемо продемонструвати основні налаштування і використання деяких елементів системи Moodle, які можуть впровадити гнучкий процес навчання з персоналізованим підходом до студентів.

В розділі «Загальне» розташовуються такі ресурси: «Сторінка», «Файл», «Тека», «Web-посилання» з розміщеними там необхідними документами, матеріалами і посиланнями на зовнішні ресурси. (рис. 3.7)

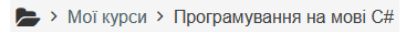

Навчальний курс дисципліни "Програмування на мові С#"

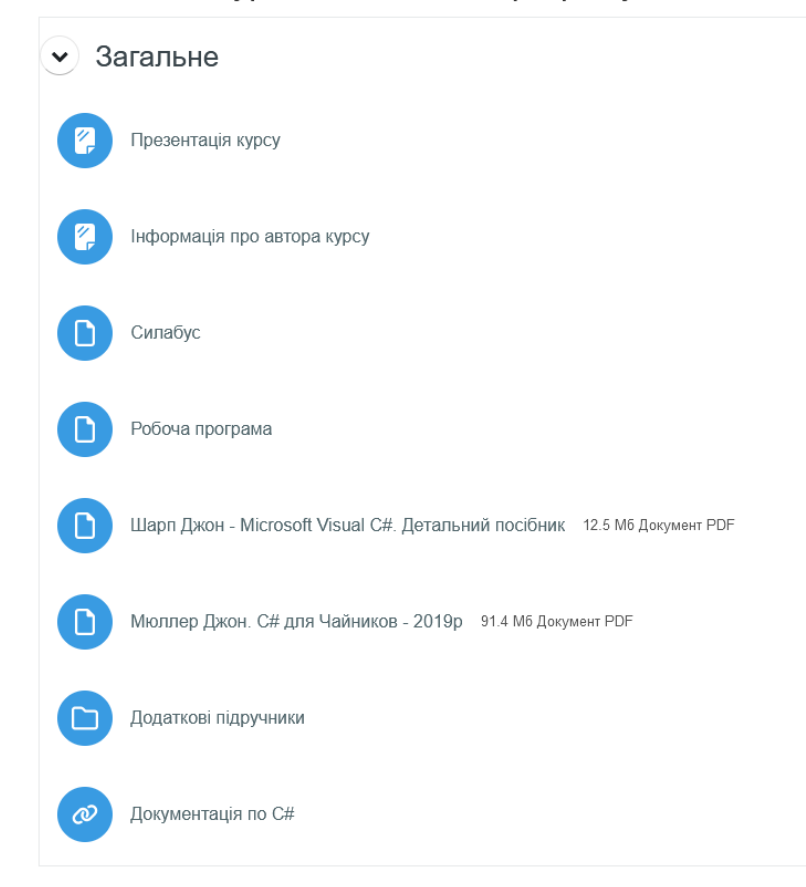

Рисунок. 3.7 – Розділ курсу «Загальне»

В розділі «Початок. Знайомство зі студентами» бажано надати основну інформацію по темі курсу, а також провести опитування студентів відносно їх уподобань та налаштування на навчання. Тут ми розмістимо вступний тест їх знань з цього предмета для визначення подальшого напряму проходження уроку. Таким чином в цей розділ ми розташуємо такі елементи як «Сторінка» з планом вмісту курсу, «Вибір» з опитуванням для розуміння побажань студентської аудиторії до напрямів в навчанні, «Тест» з вступним тестуванням

на визначення рівня початкових знань по темі і можливістю переходу до конкретних лекцій з урахуванням результатів тесту (рис. 3.8).

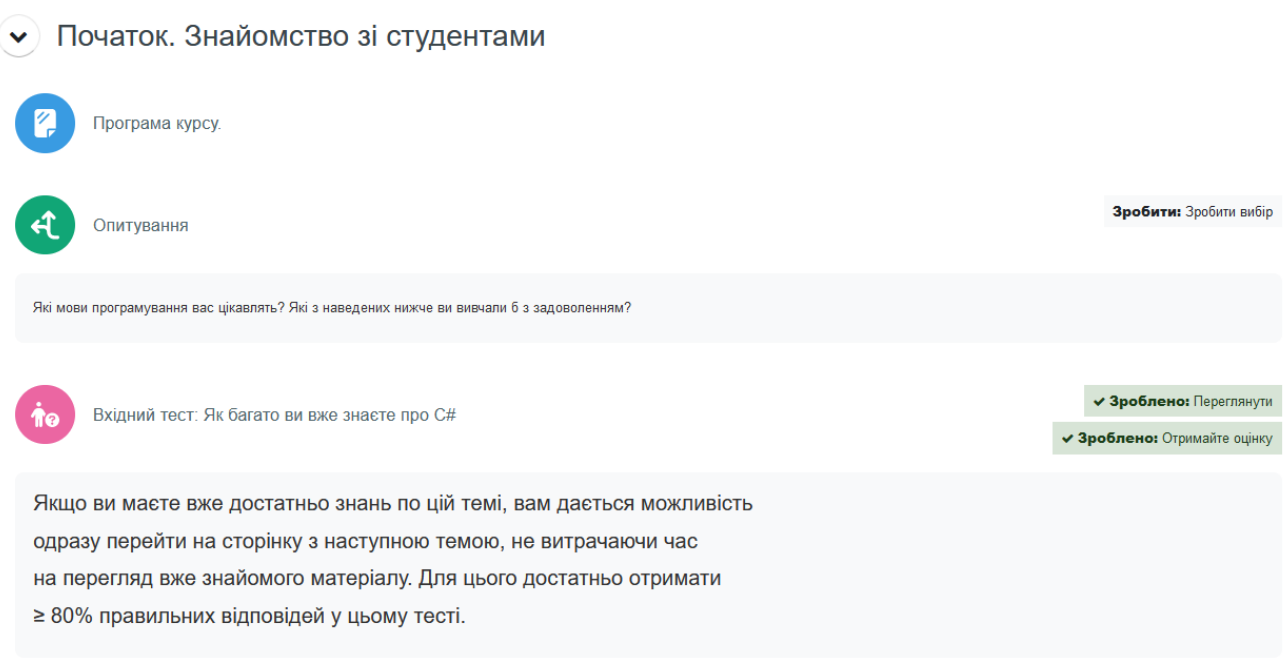

#### Рисунок 3.8 – Розділ курсу «Початок. Знайомство зі студентами»

Основне налаштування для персоналізації навчання полягає в наданні розгалуженого сценарію для подальшого проходження заняття. В налаштуваннях елементу «Тест» ми повинні обов'язково задати оцінку за успішне проходження всього тесту. В даному разі виставимо максимальну оцінку 10 балів. Наприклад, при 5 питаннях, кожна правильна відповідь на питання буде мати 2 бали або 20% з правильних відповідей на тест.

Такі налаштування будуть використанні при подальшому проходженні курсу. Так в розділі «Теоретичні відомості. Розділ 1» ми розташуємо, наприклад, одну текстову початкову лекцію (елемент «Сторінка») і основний матеріал в елементі «Урок». Так, якщо студент виявився з достатніми знаннями по цій темі, він може одразу перейти до основного матеріалу, не затримуючись на початкових ресурсах. Як описано вище, в налаштуваннях основних елементів Moodle є поле «Обмеження доступності». Тому в наступних навчальних ресурсах ми додамо необхідні критерії в це поле. Якщо ми дозволяємо студенту перейти одразу до основного матеріалу після проходження тесту, то ми обмежуємо доступ до нього оцінкою >= 80% від максимальної оцінки вступного тесту. Якщо тест буде пройдений менш ніш за 80%, тоді буде відкрито тільки початкову лекцію. Після її вивчення студент знову зможе повторити спробу тесту (рисунок 3.9).

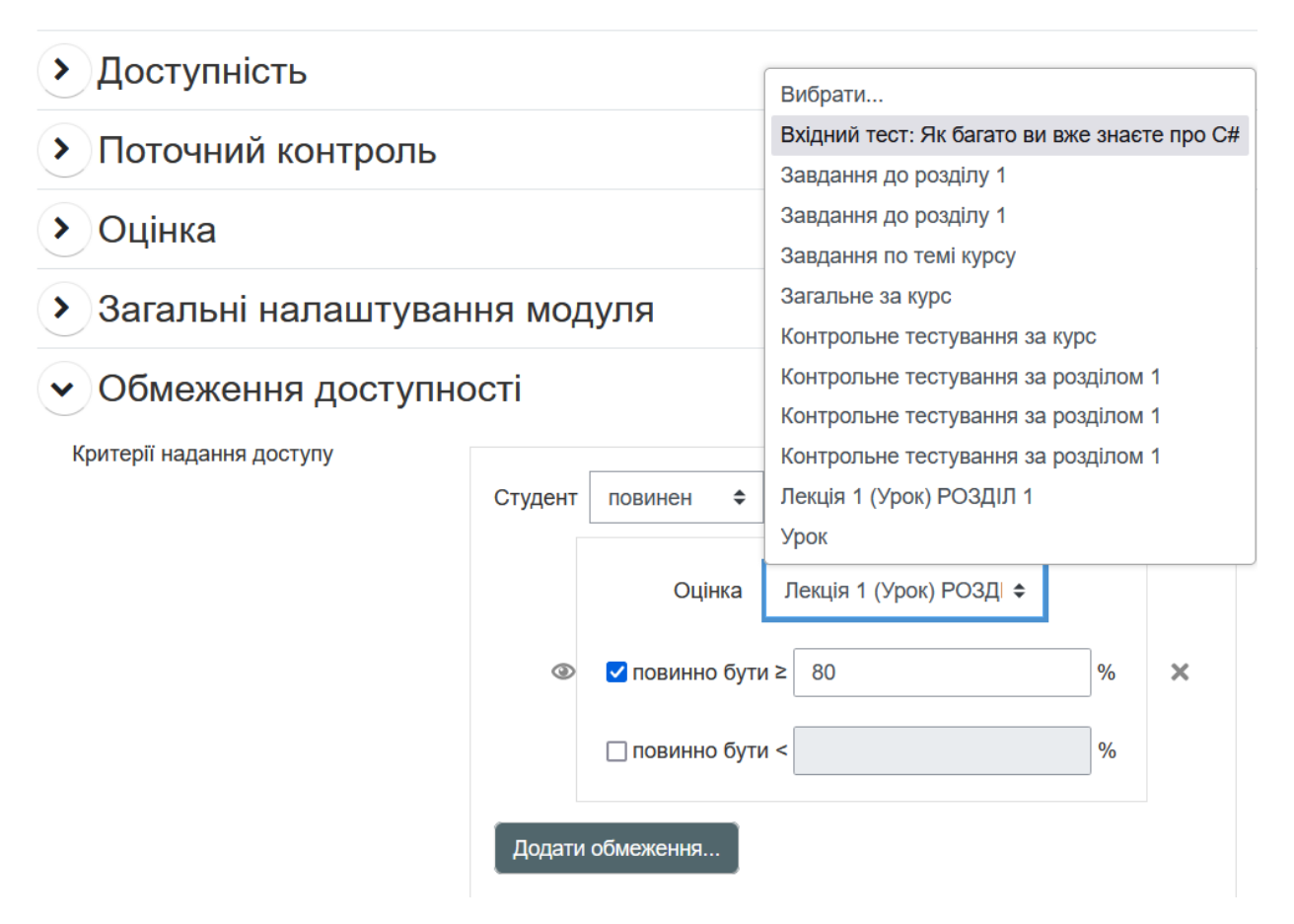

Рисунок 3.9 – Налагодження доступності наступних елементів курсу відносно результатів складання вступного тесту

Коли він нарешті відповість на достатній рівень, йому відкриється основний матеріал розділу курсу. Таким чином ми з однієї сторони послідовно додаємо навчальний матеріал, з другої сторони, ми дозволяємо студенту не вивчати зайвого, якщо він вже має достатні знання (рис. 3.10).

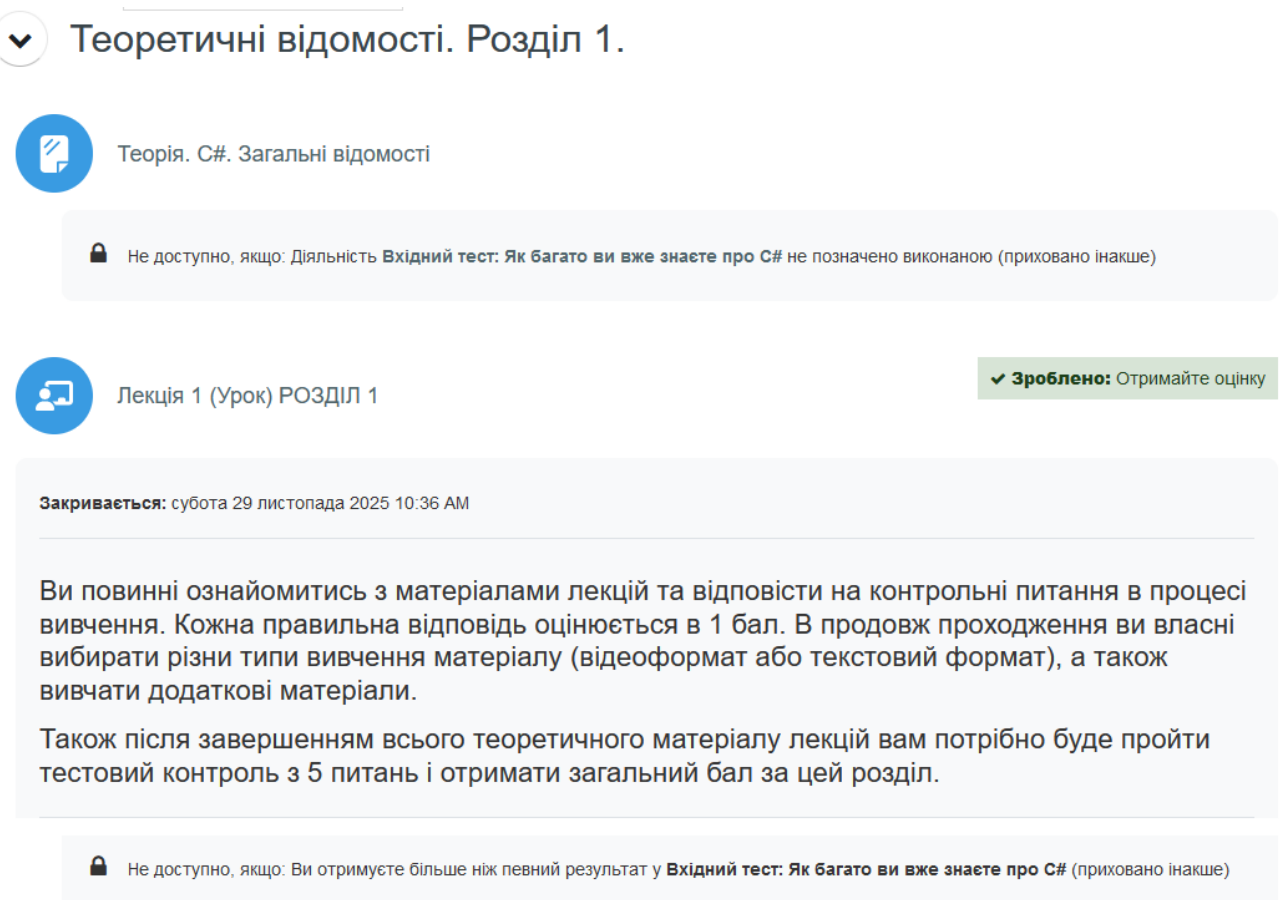

Рисунок 3.10 – Відкритий для вивчення основний матеріал розділу 1

В графічному вигляді алгоритм проходження розділу 1 ми можемо бачити на рисунку 3.11.

Далі ми розглянемо елемент «Урок» в якому розміщений основний матеріал розділу 1 під назвою «Лекція 1 РОЗДІЛ 1». Це найбільш трудомісткий елемент, який включає декілька сторінок основного теоретичного матеріалу, додаткового або альтернативного теоретичного матеріалу, а також питання для закріплення пройденого. Так, використовуючи цей елемент, ми підходимо до суті персоналізації навчання в системі Moodle. На основі уподобань слухача курсу ми використовуємо різні способи донесення знань по темі, наприклад, наші матеріали можуть бути у вигляді відеолекції або у текстовому форматі.

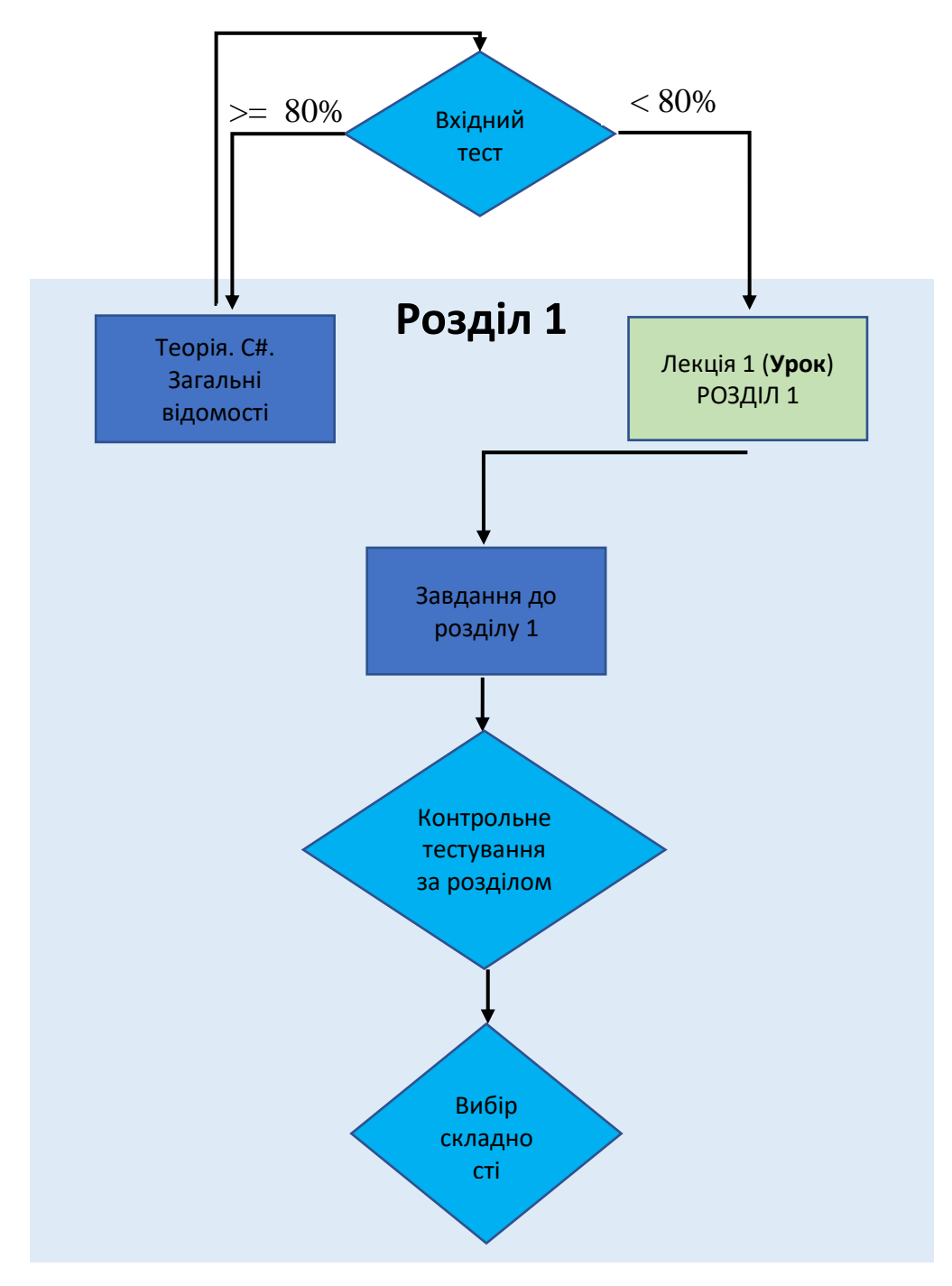

Рисунок 3.11 – Графічна схема розділу 1

Графічна схема алгоритму елементу «Урок» 1 розділу нашого курсу має такий вигляд (рис. 3.12).

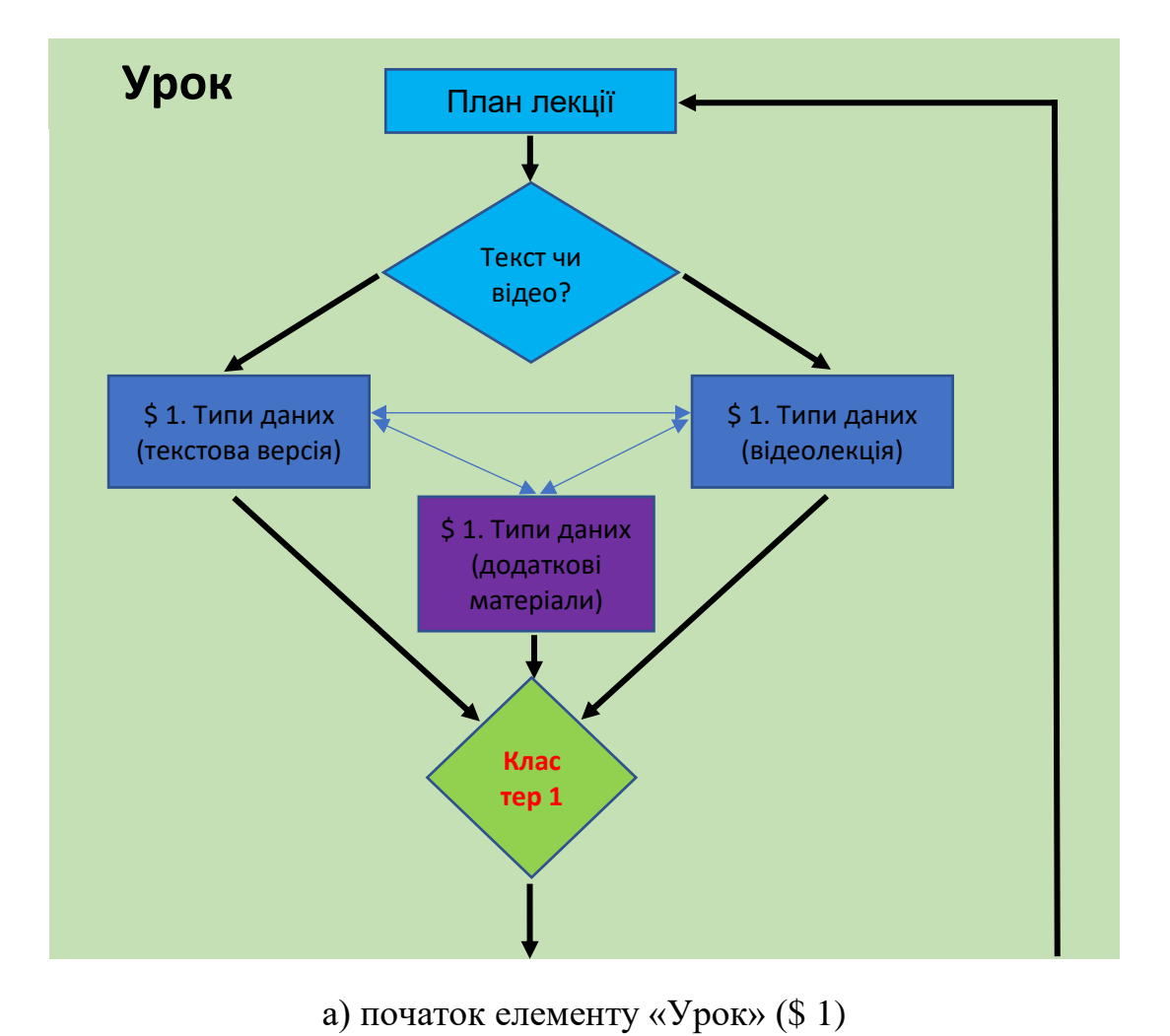

Рисунок 3.12 – Графічна схема елементу «Урок» 1 розділу, аркуш 1

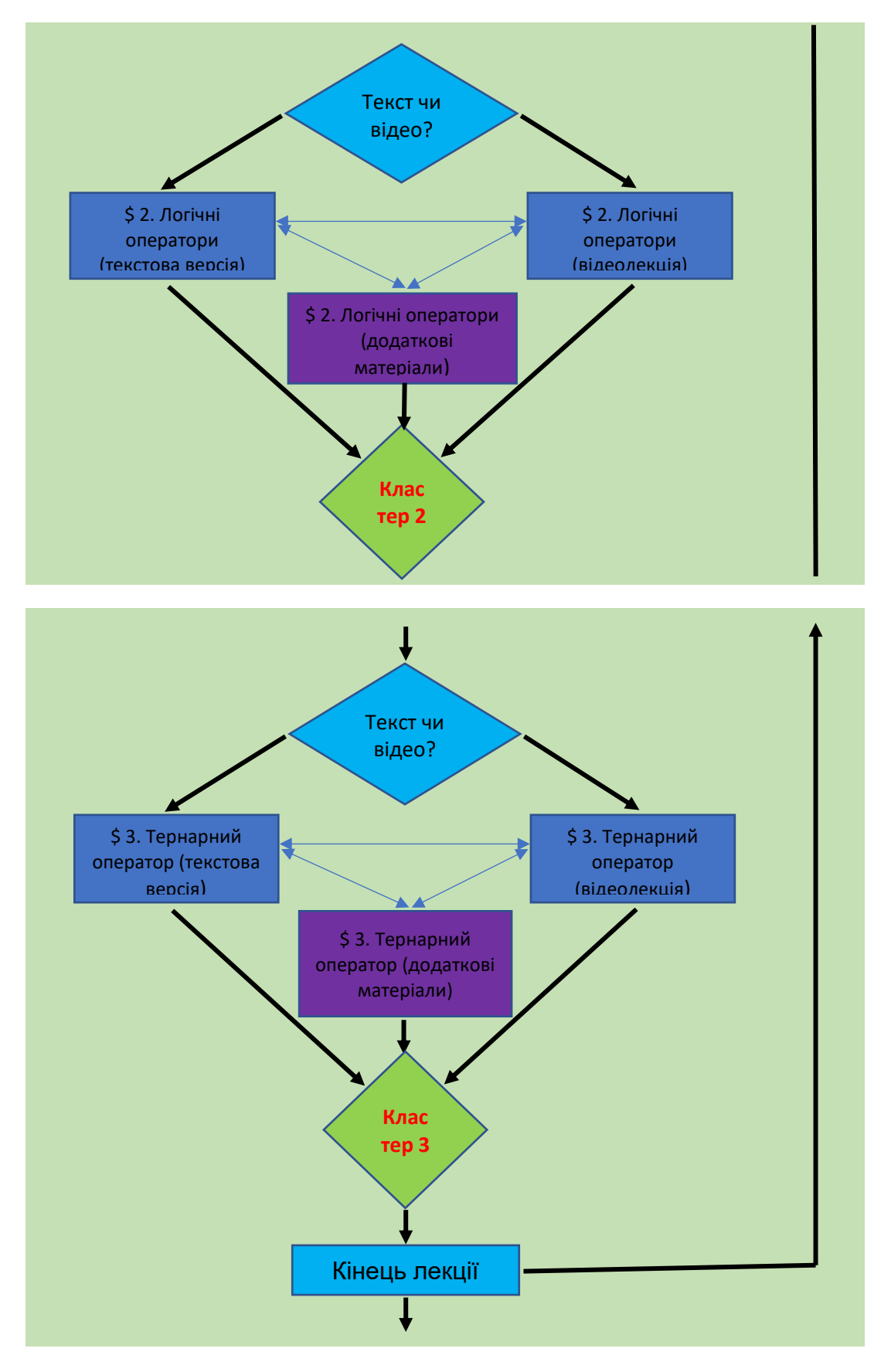

б) закінчення елементу «Урок» (\$ 2 – 3)

Рисунок 3.12 – Графічна схема елементу «Урок» 1 розділу, аркуш 1, аркуш 2

В доданому нами елементі «Урок» перший перехід буде на сторінку з питанням «Наступний параграф (\$ 1.) в текстовому вигляді чи відео?», далі розміщуються кнопки вибору вмісту лекції: «Відеолекція», «Текстова версія». Далі ми розташовуємо елементи «Сторінка», де в одному разі є посилання до відеофайлу, в іншому – до текстового файлу з необхідним матеріалом. Відеофайл може бути завантаженим заздалегідь на сервер або містити інтернет-посилання на зовнішні ресурси, наприклад, YouTube або інші. Також на сторінках з матеріалами можна додати переходи до додаткових ресурсів, як внутрішніх так і зовнішніх (рис. 3.13).

| Заголовок сторінки                                          | Формат<br>сторінки | Перейти                                                                                      | Дiï                                                                    |
|-------------------------------------------------------------|--------------------|----------------------------------------------------------------------------------------------|------------------------------------------------------------------------|
| План поточної лекції                                        | Вміст              | Наступна сторінка                                                                            | ◆ □ ④ 亩<br>Додати нову сторінку<br>♦                                   |
| Наступний параграф (\$1.) в текстовому<br>вигляді чи відео? | Вміст              | \$ 1. Типи даних (Відеолекція)<br>\$1. Типи даних (текстова версія)                          | <b>门 @ 亩</b><br>÷.<br>Додати нову сторінку<br>÷                        |
| \$1. Типи даних (Відеолекція)                               | Вміст              | \$ 1. Типи даних (текстова версія)<br>\$1. Типи даних. (додаткові матеріали)<br>Кластер \$1. | O<br><b>Q</b> 面<br>Đ.<br>Додати нову сторінку<br>÷                     |
| \$1. Типи даних (текстова версія)                           | Вміст              | \$ 1. Типи даних (Відеолекція)<br>\$1. Типи даних. (додаткові матеріали)<br>Кластер \$1.     | n<br>o.<br>$\Theta$ $\hat{m}$<br>Додати нову сторінку<br>÷             |
| \$1. Типи даних. (додаткові матеріали)                      | <b>Вміст</b>       | \$1. Типи даних (текстова версія)<br>\$1. Типи даних (Відеолекція)<br>Кластер \$1.           | $\Phi \quad \Box \quad \Theta \quad \Box$<br>Додати нову сторінку<br>÷ |
| Кластер \$1.                                                | Кластер            | Випадкове питання у межах сторінки                                                           | n<br>$\mathbf{\Theta}$<br>面<br>o<br>Додати нову сторінку<br>÷          |

Рисунок 3.13 – Розміщення матеріалів лекції з різним типом подання

Після ознайомлення з матеріалами поточного параграфу лекції, студент перейде на сторінки з питаннями для закріплення отриманих знань. Ці сторінки бажано розмістити в елементі «Кластер». Кластер – це блок питань, які будуть надані учню в довільному порядку. Налаштування кластеру і питань в ньому є доволі нетривіальною задачею. Так, наприклад, якщо викладач допускає достатнім після кожного параграфу теми відповідь тільки на одне контрольне запитання, то при формуванні блока питань в кластері налаштування переходу після правильної відповіді буде перехід на кінець кластеру, а після неправильної відповіді – перехід до не переглянутої сторінки

кластеру, тобто на нове випадкове питання в цьому блоці. Таким чином учень зможе перейти до наступного параграфу або після першої правильної відповіді або коли закінчяться всі питання в кластері. А так як питання мають свою оцінку в балах, то студенту бажано все ж відповісти позитивно хоч би на одне контрольне питання. При іншому налаштуванні переходів можливо буде пройти всі питання в кластері і отримати за кожну правильну відповідь по балу. В розробленому курсі відбувається саме так. Перехід після будь-якої відповіді буде йти до не переглянутої сторінки кластеру і тільки коли питання в кластері скінчяться ми автоматично перейдемо до наступного параграфу теми. В такому сценарії буде можливо отримати максимальну кількість балів за проходження уроку.

Але щоб можна було переходити в кластері на випадкове питання в блоці питань, потрібно кожен кластер завершити елементом «Кінець сегменту», який дозволяє кластеру в його налаштуваннях перейти на «Випадкове питання у межах сторінки». Кінець сегменту означає межу між попередньою сторінкою вмісту і елементом «Кінець сегменту». Таким чином буде сформована така структура кластеру, як показана на рисунку (рис. 3.14).

| Кластер \$1.          | Кластер                   | Випадкове питання у межах сторінки                                                                                                    | ∙≏⊡<br><b>④ mī</b><br>Додати нову сторінку<br>÷   |
|-----------------------|---------------------------|----------------------------------------------------------------------------------------------------|---------------------------------------------------|
| Питання 1 (\$ 1.)     | <b>Множинний</b><br>вибір | Не переглянута сторінка кластеру<br>Не переглянута сторінка кластеру<br>Не переглянута сторінка кластеру<br>Не переглянута сторінка кластеру<br>Не переглянута сторінка кластеру | n<br><b>Q</b> 血<br>۰<br>Додати нову сторінку<br>÷ |
| Питання 2 (\$ 1.)     | Множинний<br>вибір        | Не переглянута сторінка кластеру<br>Не переглянута сторінка кластеру<br>Не переглянута сторінка кластеру<br>Не переглянута сторінка кластеру<br>Не переглянута сторінка кластеру | n<br>Q 血<br>o<br>Додати нову сторінку<br>÷        |
| Питання 3 (\$ 1.)     | Множинний<br>вибір        | Не переглянута сторінка кластеру<br>Не переглянута сторінка кластеру<br>Не переглянута сторінка кластеру<br>Не переглянута сторінка кластеру<br>Не переглянута сторінка кластеру | $\bullet$ $\Box$<br>Додати нову сторінку<br>÷     |
| Кінець кластера \$1.  | Кінець<br>кластера        | Наступний параграф (\$ 2.) в текстовому<br>вигляді чи відео?                                                                                                    | n<br>Q <sub>血</sub><br>Додати нову сторінку<br>÷  |
| Кінець сегменту \$ 1. | Кінець<br>сегменту        | Наступний параграф (\$1.) в текстовому<br>вигляді чи відео?                                                                                                    | 石<br>◎ 血<br>o<br>÷<br>Додати нову сторінку        |

Рисунок 3.14 – Створення кластеру в елементі «Урок»

В нашій лекції ми розмістили три параграфа з різними типами основного теоретичного матеріалу і додатковими матеріалами. Кожен параграф

## закріплюється кластерами контрольних питань по ньому. В підсумку маємо такий вигляд елементу «Урок» (рис. 3.15).

| Наступний параграф (\$2.) в<br>текстовому вигляді чи відео? | Вміст                     | \$ 2. Лопчні оператори (текстова<br>версія)<br>\$ 2. Логічні оператори (Відеолекція)                                                                                             | ÷<br>Додати нову сторінку                                                  |
|-------------------------------------------------------------|---------------------------|----------------------------------------------------------------------------------------------------|----------------------------------------------------------------------------|
| \$ 2. Логічні оператори (Відеолекція)                       | Вміст                     | \$ 2. Логічні оператори (текстова<br>версія)<br>\$ 2. Логічні оператори (додаткові<br>матеріали)<br>Кластер \$2.                                                                 | $1$ $\phi$ $\Box$ $\theta$ $\Box$<br>Додати нову сторінку<br>÷             |
| \$ 2. Логічні оператори (текстова<br>версія)                | Вміст                     | \$ 2. Логічні оператори (Відеолекція)<br>\$ 2. Логічні оператори (додаткові<br>матеріали)<br>Кластер \$2.                                                                        | <b>≎ 门 ④ 亩</b><br>1<br>Додати нову сторінку<br>٠                           |
| \$ 2. Логічні оператори (додаткові<br>матеріали)            | Вміст                     | \$ 2. Логічні оператори (текстова<br>версія)<br>\$ 2. Логічні оператори (Відеолекція)<br>Кластер \$2.                                                                            | ¢<br>Додати нову сторінку                                                  |
| Кластер \$2.                                                | Кластер                   | Випадкове питання у межах сторінки                                                                                                    | ❖ □ ④ 亩<br>1<br>¢<br>Додати нову сторінку                                  |
| Питання 1 (\$2.)                                            | <b>Множинний</b><br>вибір | Не переглянута сторінка кластеру<br>Не переглянута сторінка кластеру<br>Не переглянута сторінка кластеру<br>Не переглянута сторінка кластеру<br>Не переглянута сторінка кластеру | $1$ $\phi$ $\Box$ $\theta$ $\Box$<br>Додати нову сторінку<br>÷             |
| Питання 2 (\$ 2.)                                           | Числовий                  | Не переглянута сторінка кластеру<br>Не переглянута сторінка кластеру                                                                                                    | $1$ $\phi$ $\Box$ $\theta$ $\Box$<br>Додати нову сторінку<br>≑             |
| Питання 3 (\$2.)                                            | Числовий                  | Не переглянута сторінка кластеру<br>Не переглянута сторінка кластеру                                                                                                    | $1$ & $\Box$ $\oplus$ $\oplus$<br>¢<br>Додати нову сторінку                |
| Кінець кластера \$2.                                        | Кінець<br>кластера        | Наступний параграф (\$3.) в<br>текстовому вигляді чи відео?                                                                                                    | ❖ □ ④ Ⅲ<br>1<br>¢<br>Додати нову сторінку                                  |
| Кінець сегменту \$2.                                        | Кінець<br>сегменту        | Наступний параграф (\$2.) в<br>текстовому вигляді чи відео?                                                                                                    | 1<br><b>≎ □ ◎ ■</b><br>÷<br>Додати нову сторінку                           |
| \$ 3. Тернарний оператор (Відеолекція)                      | Вміст                     | \$ 3. Тернарний оператор (текстова версія)<br>\$ 3. Тернарний оператор (додаткові<br>матеріали)<br>Кластер \$3.                                                                  | $1$ $\phi$ $\Box$ $\theta$ $\theta$<br>Додати нову сторінку<br>٠           |
| \$ 3. Тернарний оператор (текстова версія)                  | Вміст                     | \$ 3. Тернарний оператор (Відеолекція)<br>\$ 3. Тернарний оператор (додаткові<br>матеріали)<br>Кластер \$3.                                                                      | $1$ $\Phi$ $\Box$ $\Theta$ $\hat{\mathbf{n}}$<br>Додати нову сторінку<br>÷ |
| \$ 3. Тернарний оператор (додаткові<br>матеріали)           | Вміст                     | \$ 3. Тернарний оператор (Відеолекція)<br>\$ 3. Тернарний оператор (текстова версія)<br>Кластер \$3.                                                                             | $1$ $\Phi$ $\Box$ $\Theta$ $\hat{\mathbf{n}}$<br>Додати нову сторінку<br>٠ |
| Кластер \$3.                                                | Кластер                   | Випадкове питання у межах сторінки                                                                                                    | $1$ $\Phi$ $\Box$ $\Theta$ $\hat{\mathbf{u}}$<br>Додати нову сторінку.     |
| Питання 1 (\$3.)                                            | Числовий                  | Не переглянута сторінка кластеру<br>Не переглянута сторінка кластеру                                                                                                    | 1 章 门 6 亩<br>Додати нову сторінку<br>$\hat{\mathbb{I}}$                    |
| Питання 2 (\$3.)                                            | Числовий                  | Не переглянута сторінка кластеру<br>Не переглянута сторінка кластеру                                                                                                    | $1$ $\Phi$ $\Box$ $\Theta$ $\hat{\mathbf{m}}$<br>Додати нову сторінку<br>¢ |
| Питання 3 (\$ 3.)                                           | Числовий                  | Не переглянута сторінка кластеру<br>Не переглянута сторінка кластеру                                                                                                    | $1$ $\phi$ $\cap$ $\theta$ $\theta$<br>Додати нову сторінку<br>÷           |
| Кінець кластера \$3                                         | Кінець<br>кластера        | Кінець лекції                                                                                                    | $1$ $\Phi$ $\Box$ $\Theta$ $\hat{\mathbf{m}}$<br>Додати нову сторінку<br>÷ |
| Кінець сегменту \$3.                                        | Кінець<br>сегменту        | Наступний параграф (\$3.) в текстовому<br>вигляді чи відео?                                                                                                    | $1$ & $\Box$ & $\Box$<br>¢<br>Додати нову сторінку                         |
| Кінець лекції                                               | Вміст                     | План поточної лекції<br>Наступна сторінка<br>Кінець уроку                                                                                                    | $1$ $\phi$ $\Box$ $\theta$ $\dot{\pi}$<br>Додати нову сторінку<br>÷        |

Рисунок 3.15 – Вигляд наступних пунктів елементу «Урок»

В налаштуваннях елементу «Урок» одним з важливих пунктів є налаштування оцінок. В нашому курсі оцінка за лекцію в Розділі 1 буде бального типу і складатиме максимум 30 балів. Ці бали можливо зібрати при проходженні контрольних питань по кожному параграфу лекції. Якщо дозволено проходити лекцію декілька разів, то можна пункт «Оперування перездачами» виставити на максимальну оцінку або середню оцінку, як кінцеву після всіх спроб (рис. 3.16).

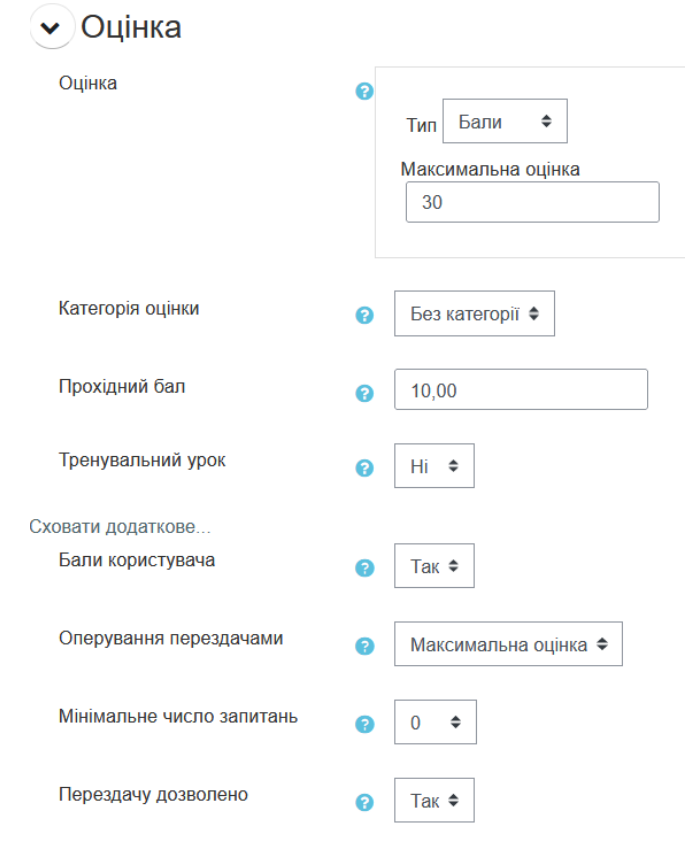

Рисунок 3.16 – Налаштування пункту «Оцінка»

Також можна виставити прохідний бал, який, посилаючись на умови виконання цієї діяльності (рис. 3.17) може враховуватись в наступних діяльностях (рис. 3.18).

#### • Виконання діяльностей

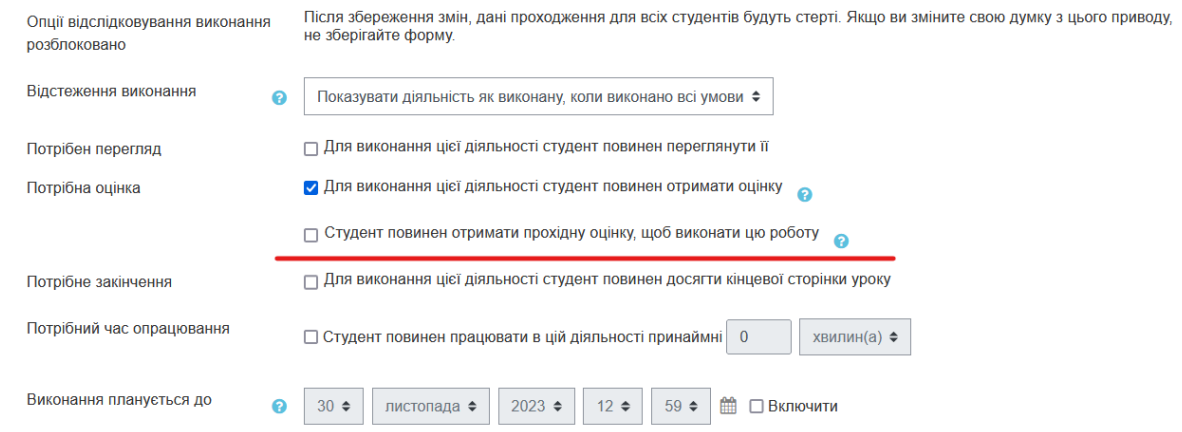

Рисунок 3.17 – Налаштування пункту «Виконання діяльностей»

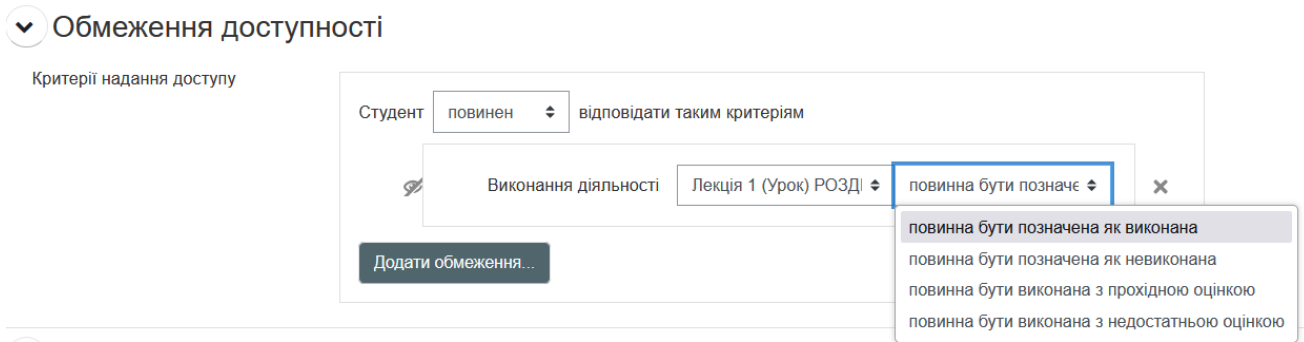

Рисунок 3.18 – Налагодження доступності наступних елементів курсу відносно виконання елементу «Урок»

На даному етапі ми уважно розглянули проектування елементу «Урок» в нашому навчальному курсі. Далі розглянемо інші елементи курсу.

Прослухавши теоретичний розділ з лекцією студенти повинні виконати завдання до розділу 1 (рис. 3.19).

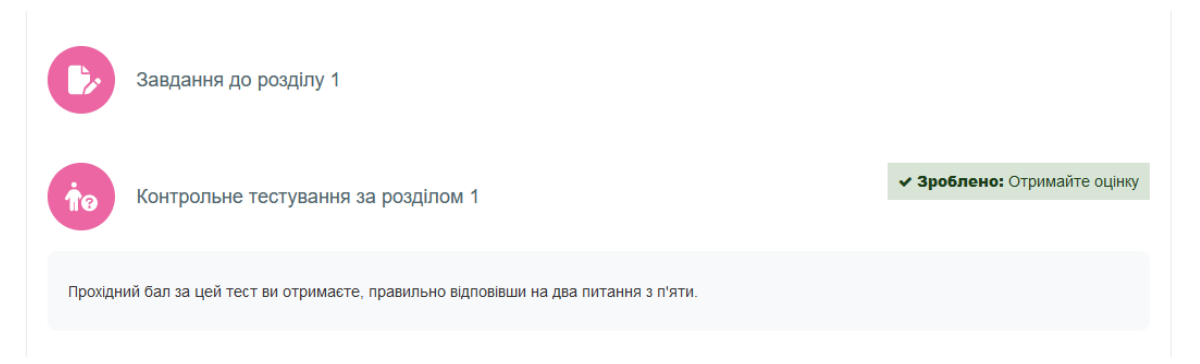

Рисунок 3.19 – Завершення розділу 1 виконанням завдань і тестуванням

А також скласти контрольний тест, який дасть нам змогу оцінити якість отриманих знань. Цей тест, як і завдання, будуть відкритими для проходження тільки після виконання діяльності «Урок». Це ми налагоджуємо в пункті «Обмеження доступності» їх налаштувань, як це ми бачимо на рисунку 3.18.

Якщо студент буде вважати даний розділ не настільки важливим для своїх цілей то, користуючись можливістю персоналізації навчання в системі Moodle , зможе обрати гілку проходження даної теми в скороченому або в спрощеному вигляді. В такому разі йому буде запропоновано отримання максимальної оцінки на тестуваннях не більше за 70% від звичайних тестів. Але при цьому питання в тестах будуть менш складними, як і завдання по розділам. Таким чином студент зможе отримати прохідну оцінку для подальшого навчання, не витрачаючи часу на менш важливі для себе теми. Також можливо перейти на гілку з підвищеною складністю матеріалів і контрольних тестів в іншому розділі. В такому разі він може отримати більше балів за оцінювання, чим при звичайному вивченні такого розділу. Ці бали йому можуть допомогти компенсувати бали не досягнуті в інших тестах і в цілому отримати максимальну оцінку за курс.

Побудова курсу в такому сценарії буде виглядати таким чином. В кінці кожного розділу після отримання всіх оцінок за тести і завдання буде запропоновано пройти опитування в формі тесту, щоб можна було зробити розгалуження для наступного переходу в залежності від вибраної складності. Ми створюємо елемент «Тест» з назвою «Вибір напряму складності вивчення теми» в такому вигляді (рис. 3.20)

Де саме питання і оцінка за відповідь на нього грають роль тільки опитування і бали не повинні входити в загальний підрахунок оцінювання курсу за його підсумком.

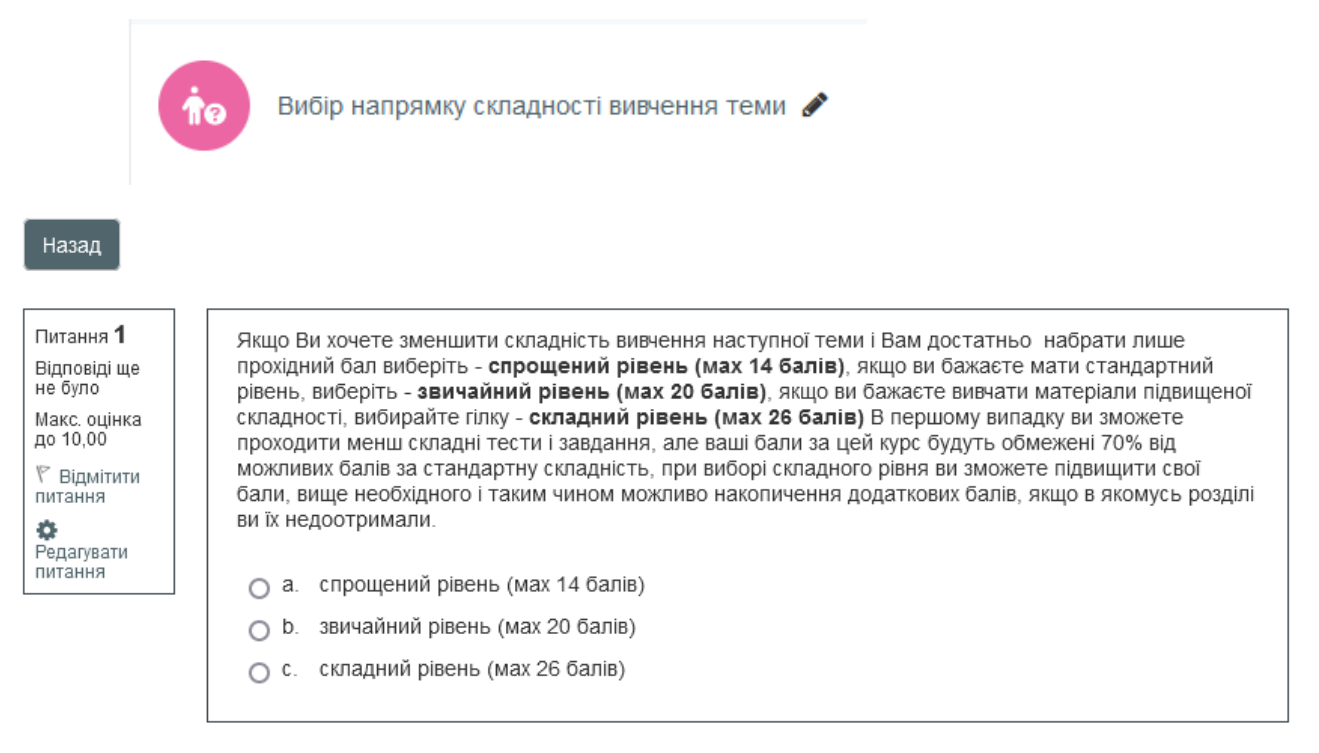

Завершити спробу.

Рисунок 3.20 – Елемент «Тест» з вибором напряму складності

Налагодження оцінок при створенні питання в такому тесті може мати такий вигляд (рис. 3.21).

Доречно буде вказати, що алгоритм розгалуження шляхом направлення на різні гілки навчання в курсі можливий не тільки як проведення добровольного опитування таким чином, але і як реальний тест контролю знань, після якого студента беззаперечно буде направлено на необхідний в такому сценарії ресурс для ознайомлення з додатковими матеріалами по темі або з іншим принципом подання цих матеріалів. Це вже залежить від стратегії викладання предмету самим розробником курсу.

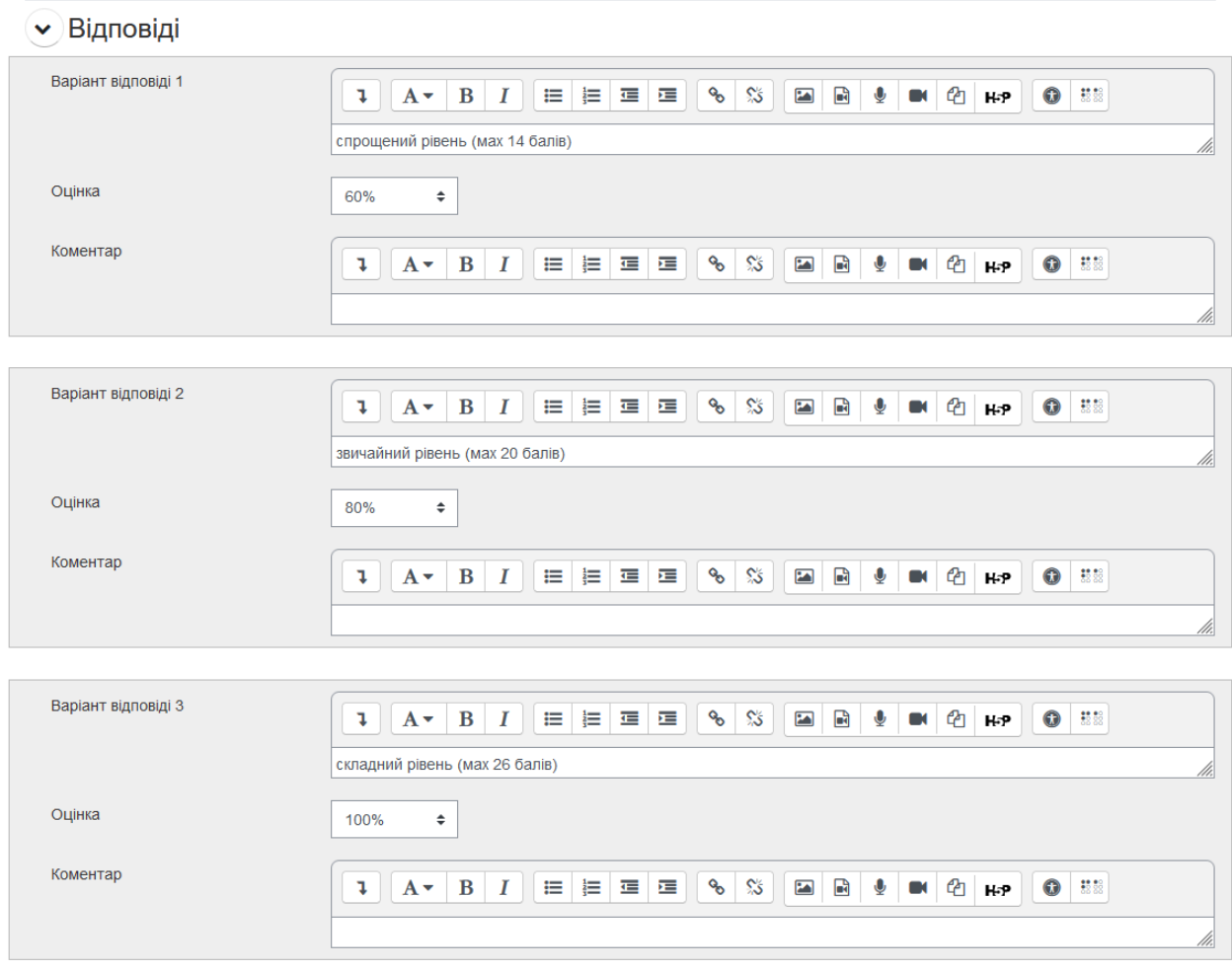

Рисунок 3.21 – Налагодження оцінок при виборі різних гілок розгалуження

Відсотки в полі «Оцінка» потрібні лише для узгодження з налаштуваннями властивості «Обмеження доступності» в наступних елементах курсу, такі як наступні розділи (рис. 3.22)

> Теоретичні відомості. Розділ 2 (спрощена складність) г

• Теоретичні відомості. Розділ 2 (звичайна складність) в

 $\blacktriangleright$ ) Теоретичні відомості. Розділ 2 (підвищена складність)  $\blacktriangleright$ 

Рисунок 3.22 – Наступні розділи за вибором складності

Всі ці розділи будуть прихованими від студентів, поки учні не пройдуть опитування по вибору складності вивчення теми. У кожного з розділів є пункт «Обмеження доступності» налаштований таким чином (рисунки 3.23 – 3.25)

Теоретичні відомості. Розділ 2 (спрощена складність)

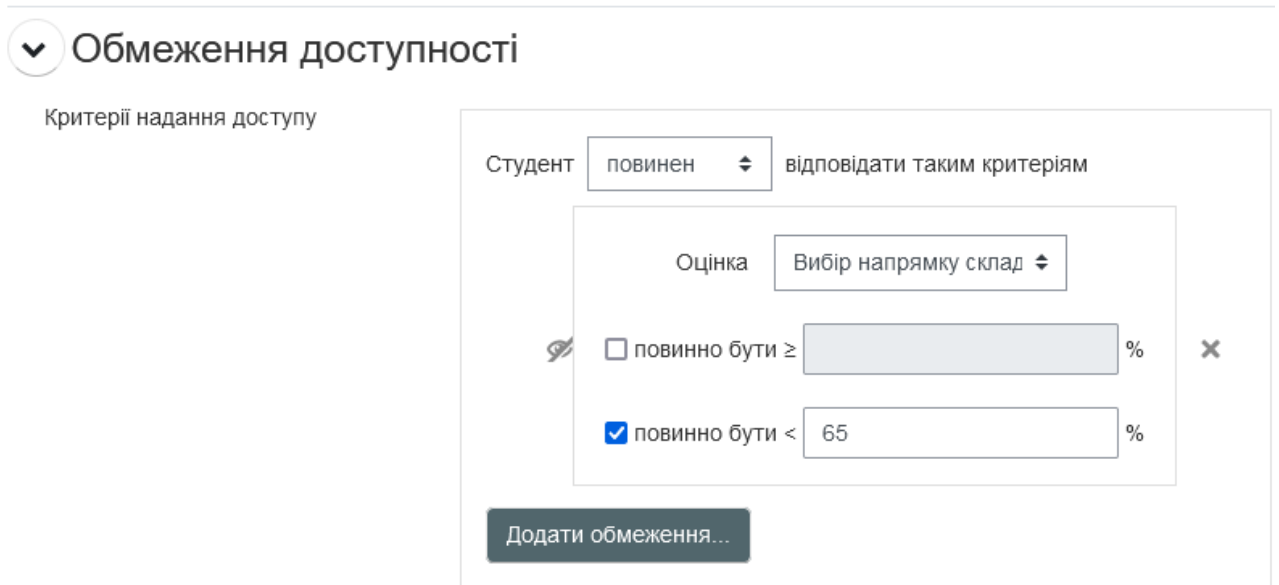

Рисунок 3.23 – Обмеження доступності (спрощена складність)

Теоретичні відомості. Розділ 2 (звичайна складність)

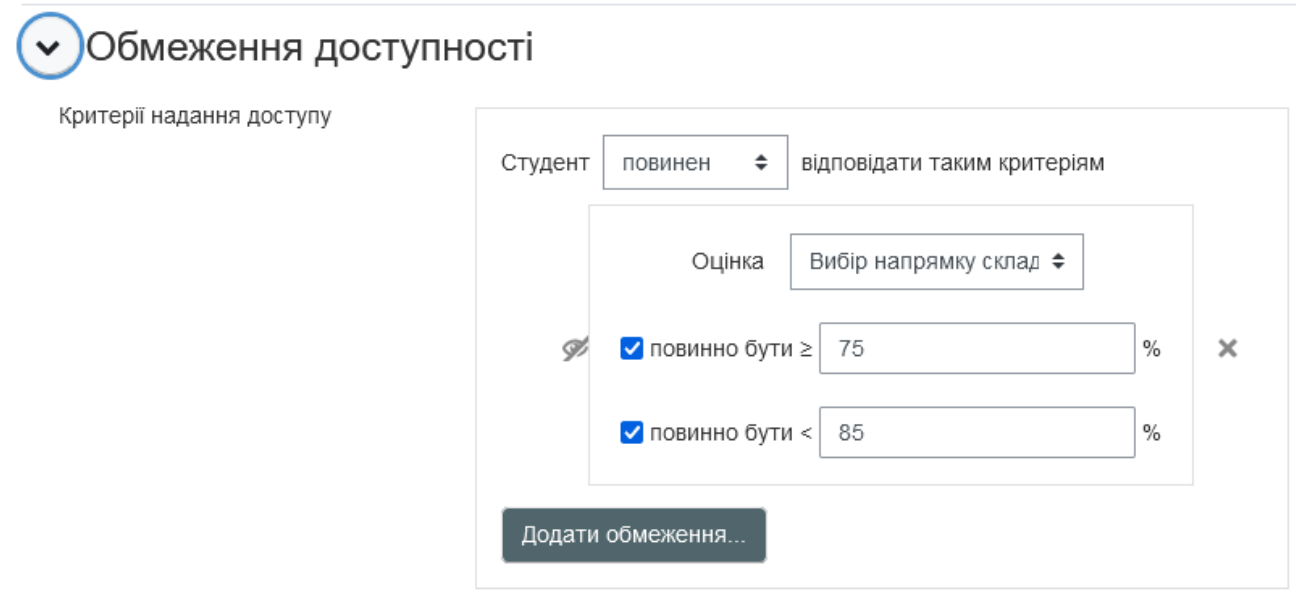

Рисунок 3.24 – Обмеження доступності (звичайна складність)

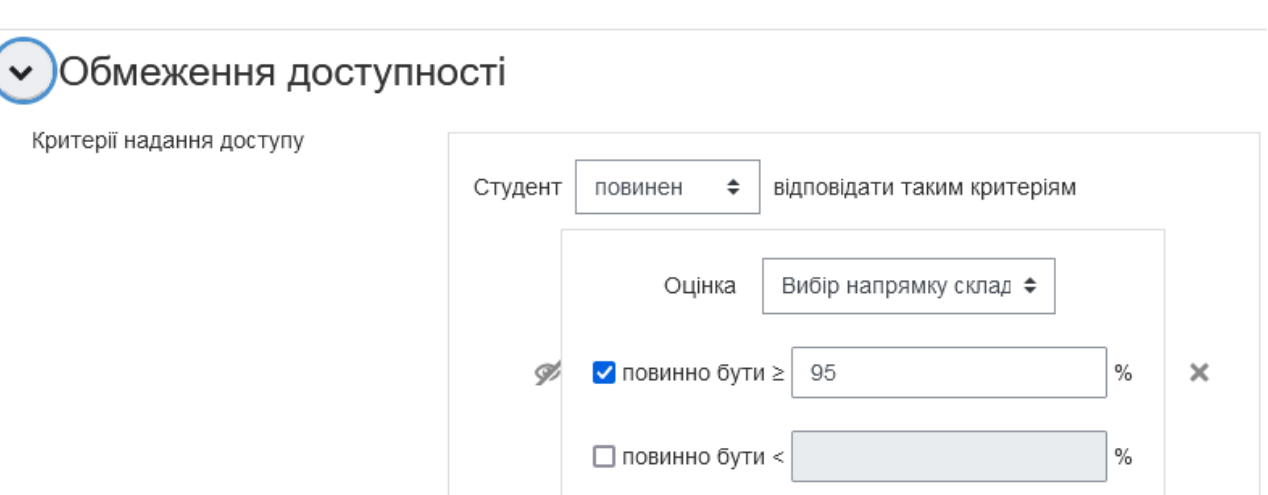

### Теоретичні відомості. Розділ 2 (підвищена складність)

Рисунок 3.25 – Обмеження доступності (підвищена складність)

Додати обмеження..

Цифри в відсотках можуть бути іншими, головне щоб вони співвідносились з системою оцінок в опитуванні студентів по вибору складності теми.

Таку систему розгалуження можна створити після кожного розділу. Студент зможе вибирати необхідну йому складність теоретичної частини теми, контрольних тестів і завдань і проходити навчання відповідно своїх можливостей і цілей. В елементі «Урок» теж є система розгалуження і в залежності від його уподобань надаються способи вивчення матеріалів теми.

В підсумку маємо створений курс «Програмування на мові C#», який має елементи і налаштування розгалуження. В нашому випадку студент має змогу обрати свій шлях складності після першого розділу, в якому він оцінює свої потреби і здібності для подальшого вибору необхідного йому навантаження. Далі в курсі він зможе змінювати гілку складності в різних розділах і таким чином персоналізує своє навчання (рис. 3.26).

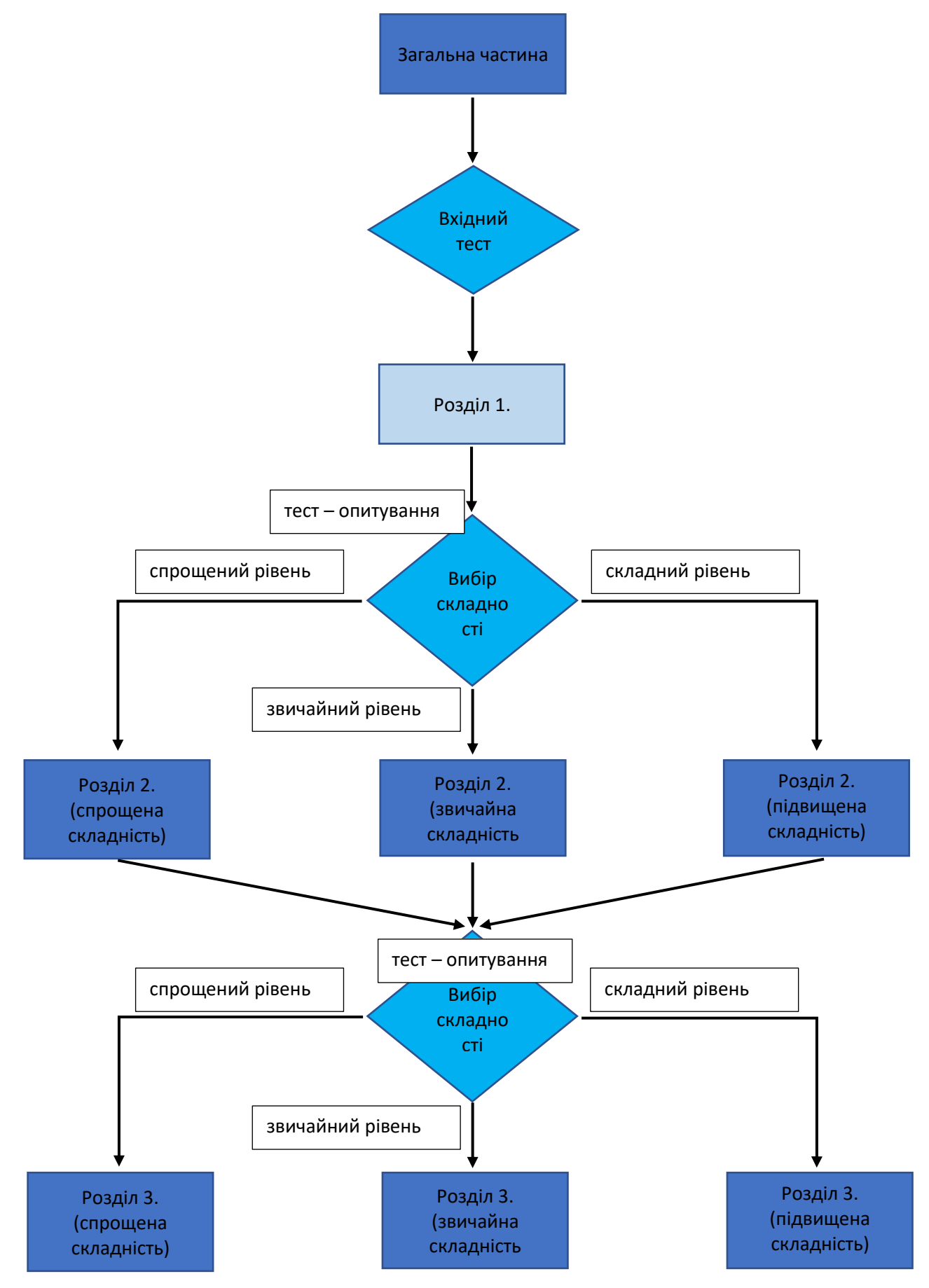

Рисунок 3.25 – Графічна схема алгоритму розгалуження відносно складності

розділів

#### **ВИСНОВКИ**

<span id="page-66-0"></span>Отже, проаналізувавши актуальність впровадження персоналізації, можемо зробити наступні висновки:

Персоналізація освітнього середовища робить процес отримання знань більш продуктивним і, одночасно, комфортним. Студент має можливість індивідуально корегувати програму свого навчання для своїх потреб і вмінь. Викладач зможе донести до кожного учня подання необхідної інформації в тому вигляді і складності, з одного боку, як того потребує навчальна програма і з іншого, яким чином кожен із студентів зможе, в міру своїх особистих можливостей, опанувати матеріали курсу.

На прикладі розробки онлайн-курсу «Програмування на мові C#» ми показали способи і методи персоналізації на платформі Moodle. Створивши алгоритми розгалужень для досягнення нашої мети, ми змогли використати необхідні елементи системи і налаштувати їх потрібним чином.

Налагодження системи Moodle для більш продуктивного і якісного навчання студентів, а саме в частині персоналізованого підходу, наразі є актуальною темою і буде затребувано більшістю викладачів онлайн освіти.

#### **ПЕРЕЛІК ПОСИЛАНЬ**

<span id="page-67-2"></span><span id="page-67-0"></span>1. Губаль Г. М. Педагогічний сценарій та його психологічні особливості у викладанні вищої математики. *Комп'ютерно-інтегровані технології: освіта, наука, виробництво.* 2014. № 16–17. С. 164–169. URL: [http://nbuv.gov.ua/UJRN/Kitonv\\_2014\\_16-17\\_32](http://nbuv.gov.ua/UJRN/Kitonv_2014_16-17_32) (дата звернення 05.11.2023).

<span id="page-67-1"></span>2. Жога Р. А. Персоналізоване освітнє середовище як інноваційний напрям розвитку сучасної освіти*. Інноваційна педагогіка*. 2021. Вип. 36, С. 165–171 URL: <http://innovpedagogy.od.ua/archives/2021/36/36.pdf> (дата звернення 03.12.2023).

3. Локарєва Г.В., Бажміна Е.А. Персоналізація в освіті: управління студентами власною траєкторією навчання засобами цифрових технологій: Інформаційні технології і засоби навчання, 2021, Том 86, №6, С. 187-207.

4. Пшенична О. С. Педагогічні особливості сценарію навчання та технічна реалізація його в середовищі Moodle. *Сучасні інформаційні технології та інноваційні методики навчання в підготовці фахівців: методологія, теорія, досвід, проблеми* : збірник наукових праць. Київ-Вінниця. 2016. Вип. 44. С. 368–371.

5. Рекомендації щодо впровадження змішаного навчання у закладах фахової передвищої та вищої освіти. Київ : Міністерство освіти і науки України, 2023. 21 с. URL: [https://mon.gov.ua/ua/osvita/visha](https://mon.gov.ua/ua/osvita/visha-osvita/rekomendacij-shodo-vprovadzhennya-zmishanogo-navchannya-u-zakladah-fahovoyi-peredvishoyi-ta-vishoyi-osviti)[osvita/rekomendacij-shodo-vprovadzhennya-zmishanogo-navchannya-u-zakladah](https://mon.gov.ua/ua/osvita/visha-osvita/rekomendacij-shodo-vprovadzhennya-zmishanogo-navchannya-u-zakladah-fahovoyi-peredvishoyi-ta-vishoyi-osviti)[fahovoyi-peredvishoyi-ta-vishoyi-osviti.](https://mon.gov.ua/ua/osvita/visha-osvita/rekomendacij-shodo-vprovadzhennya-zmishanogo-navchannya-u-zakladah-fahovoyi-peredvishoyi-ta-vishoyi-osviti) (дата звернення 02.11.2023).

6. Ресурс документації Moodle. URL: [https://docs.moodle.org/403/en/Main\\_page](https://docs.moodle.org/403/en/Main_page) (дата звернення: 01.11.2023).

7. Фіцула М. М. Педагогіка вищої школи : навч. посіб. Київ : Академвидав, 2006. 352 с.

8. Bray B., McClaskey K. Make Learning Personal. Thousand Oaks, CA : Corwin, 2015.

9. Buckley D. The Personalization by pieces framework: a framework for

the incremental transformation of pedagogy towards greater learner empowerment in schools, 2006.

10. Conley D. A complete definition of college and career readiness. Educational Policy Improvement Center, 2012.

<span id="page-68-1"></span>11. Dimartino J, Clarke J. H. Personalizing the High School Experience for Each Student, Alexandria, Virginia, USA : ASCD, 2008.

<span id="page-68-0"></span>12. Izmestiev D. Personalized Learning: a new ICT-enabled Education Approach, UNESCO Institute for Information Technologies in Education, March 2012. URL: <https://unesdoc.unesco.org/ark:/48223/pf0000220240> (дата звернення 03.11.2023).

13. Reimagining the Role of Technology in Education: 2017 National Education Technology Plan Update, U.S. Department of Education. URL: http://tech.ed.gov. (дата звернення: 01.11.2023).

14. Rickabaugh J. Learning independence continuum. CESA, 2012.

<span id="page-68-2"></span>15. Willingham D. Why don't students like school?: a cognitive scientist answers questions about how the mind works and what it means for the classroom, 2009.